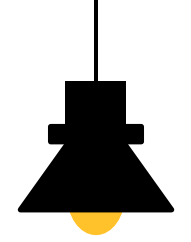

# 네트워크 기말고사 실무과제

 윤솔비 송유진

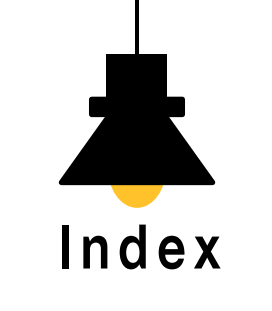

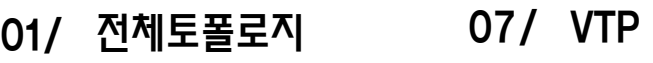

- 02/ 정적경로설정 08/ STP
- 03/ RIPv2 09/ 무선LAN
- 04/ EIGRP 10/ WAN
- 05/ OSPF 11/ VPN
- 06/ VLAN 12/ DHCP

13/ NAT

<u>체토폴로지</u>

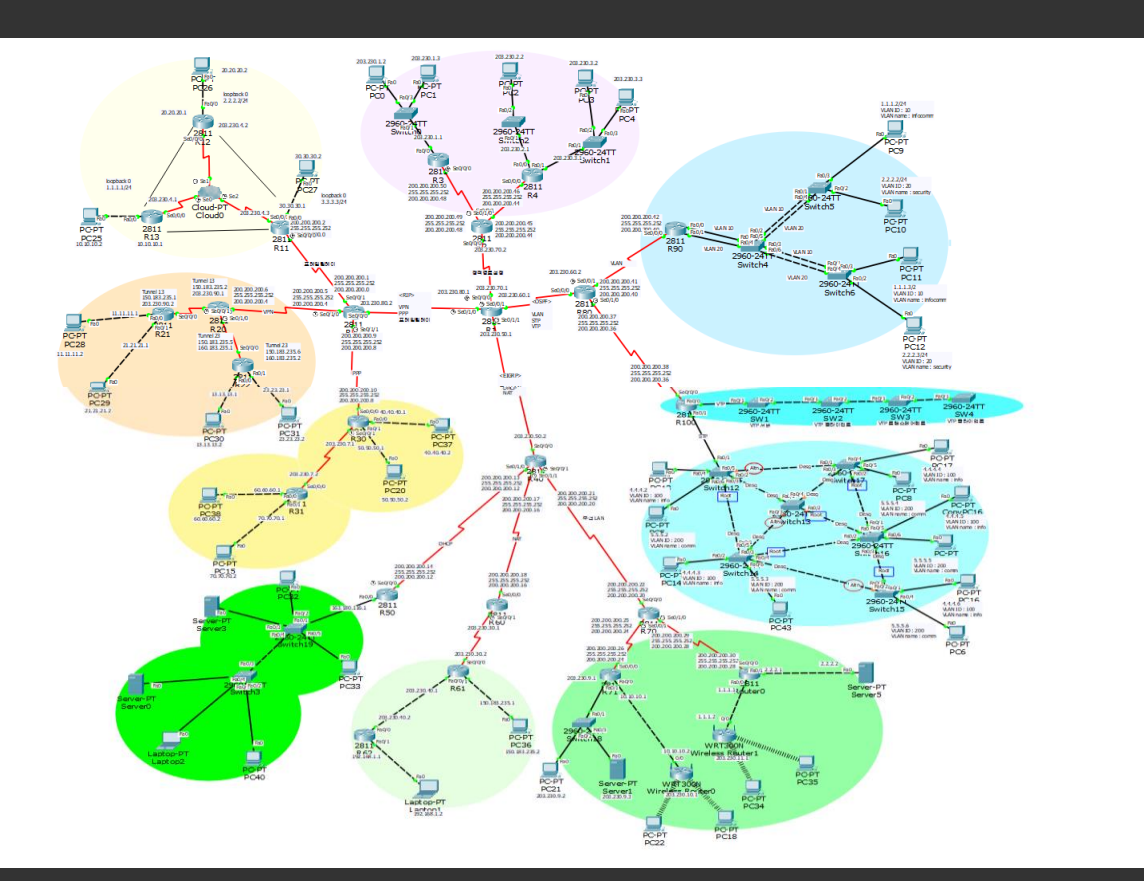

RIP, EIGRP, OSPF

<u>체토폴로지</u>

RIP, EIGRP, OSPF

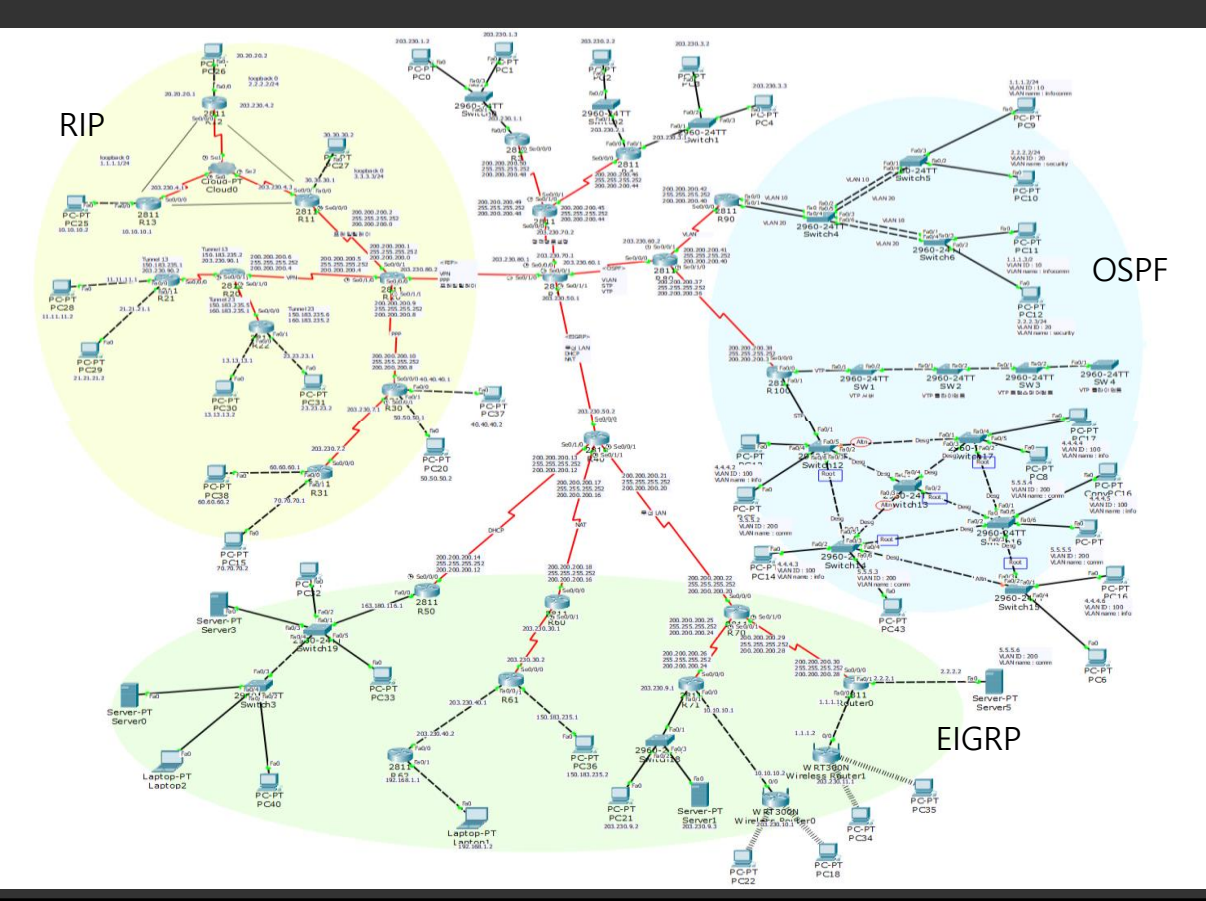

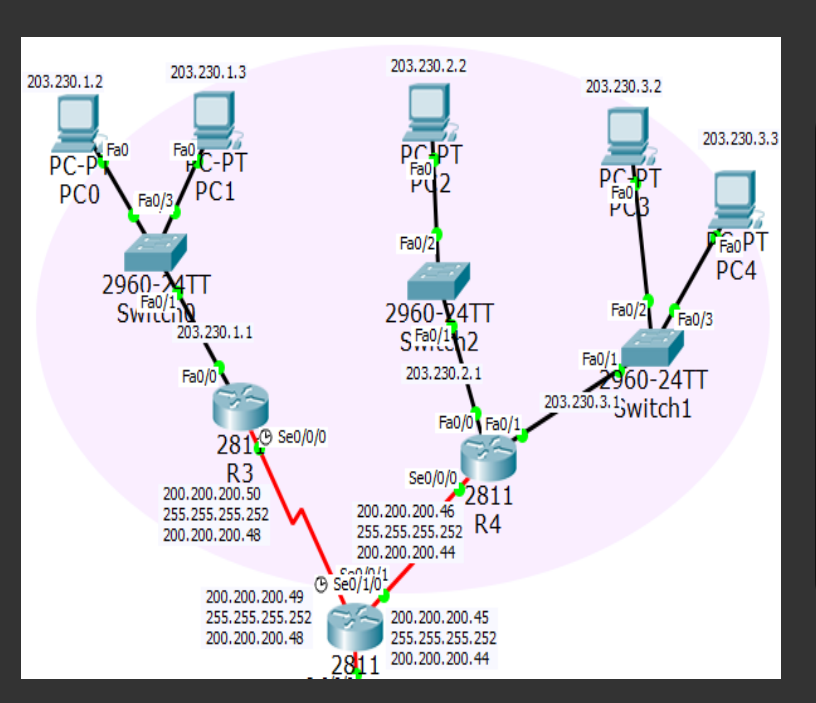

적경로설정

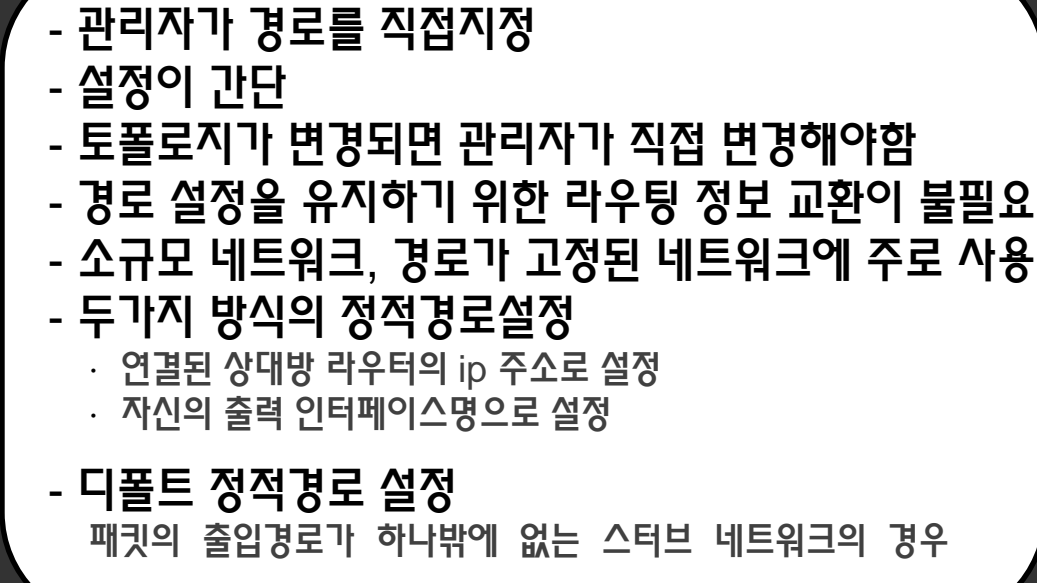

## 정적경로설정

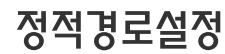

# 2. <mark>정</mark>적경로설정

#### 정적경로설정

### [R2]

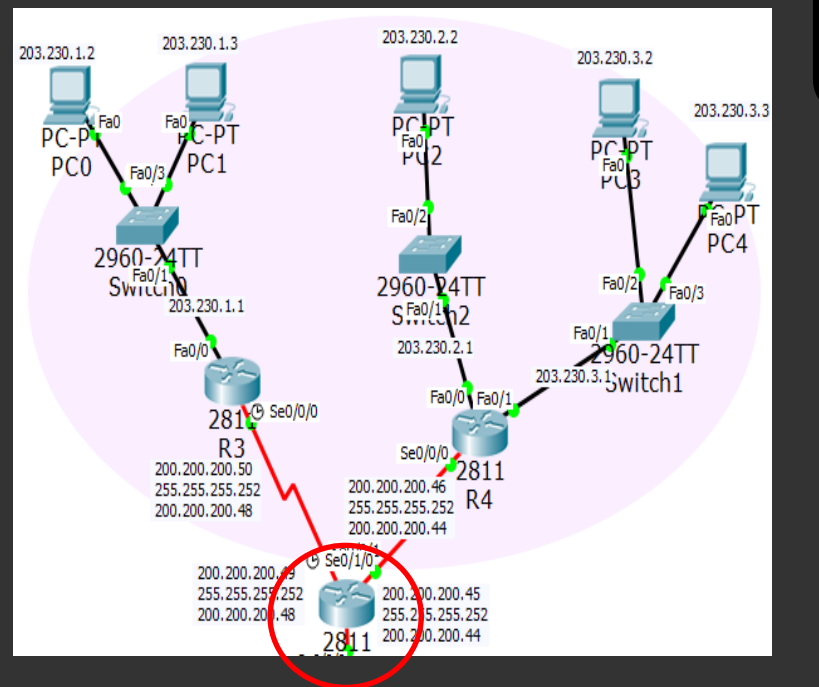

R2(config)#ip route 203.230.1.0 255.255.255.0 200.200.200.50 R2(config)#ip route 203.230.2.0 255.255.255.0 200.200.200.46 R2(config)#ip route 203.230.3.0 255.255.255.0 200.200.200.46

#### R2#show ip route Codes: C - connected, S - static, I - IGRP, R - RIP, M - mobile, B - BGP D - EIGRP, EX - EIGRP external, O - OSPF, IA - OSPF inter area N1 - OSPF NSSA external type 1, N2 - OSPF NSSA external type 2 El - OSPF external type 1, E2 - OSPF external type 2, E - EGP i - IS-IS, Ll - IS-IS level-1, L2 - IS-IS level-2, ia - IS-IS inter area \* - candidate default. U - per-user static route. o - ODR P - periodic downloaded static route Gateway of last resort is not set 200.200.200.0/30 is subnetted, 2 subnets C 200.200.200.44 is directly connected, Serial0/1/0

- 200.200.200.48 is directly connected, Serial0/0/1
- s 203.230.1.0/24 [1/0] via 200.200.200.50

 $\mathsf{C}$ 

- s 203.230.2.0/24 [1/0] via 200.200.200.46
- s 203.230.3.0/24 [1/0] via 200.200.200.46
- $\overline{c}$ 203.230.70.0/24 is directly connected, Serial0/0/0

# 적경로설정

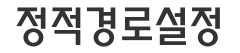

### [R3]

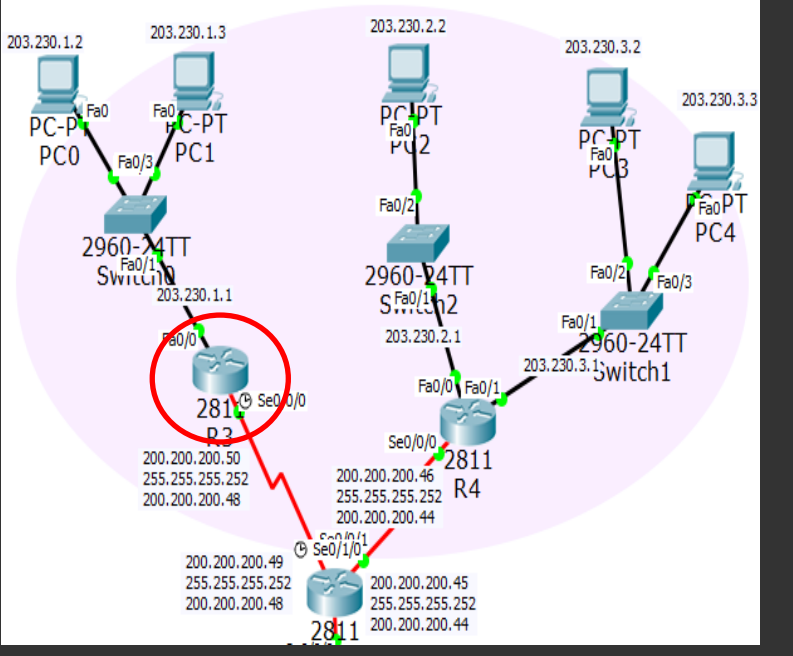

s

R3(config)#ip route 203.230.2.0 255.255.255.0 200.200.200.49 R3(config)#ip route 203.230.3.0 255.255.255.0 200.200.200.49

```
R3#show ip route
Codes: C - connected, S - static, I - IGRP, R - RIP, M - mobile, B - BGP
       D - EIGRP, EX - EIGRP external, O - OSPF, IA - OSPF inter area
       N1 - OSPF NSSA external type 1, N2 - OSPF NSSA external type 2
       El - OSPF external type 1, E2 - OSPF external type 2, E - EGP
       i - IS-IS. Ll - IS-IS level-1. L2 - IS-IS level-2. ia - IS-IS inter area
       * - candidate default, U - per-user static route, o - ODR
       P - periodic downloaded static route
Gateway of last resort is not set
     200.200.200.0/30 is subnetted, 1 subnets
        200.200.200.48 is directly connected, Serial0/0/0
c
c
    203.230.1.0/24 is directly connected, FastEthernet0/0
S
     203.230.2.0/24 [1/0] via 200.200.200.49
```
203.230.3.0/24 [1/0] via 200.200.200.49

# 2. 정적경로설정

#### 정적경로설정

### [R4]

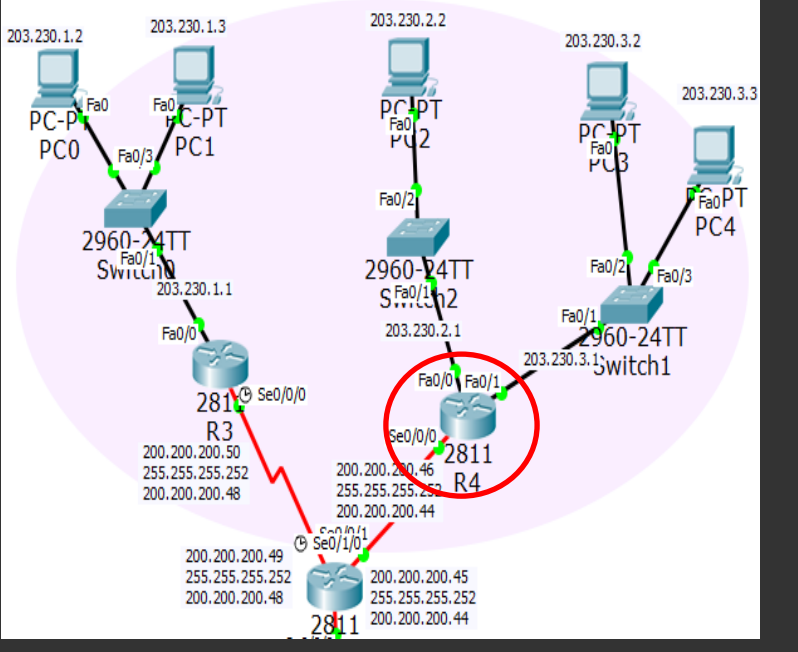

R4(config)#ip route 203.230.1.0 255.255.255.0 200.200.200.45

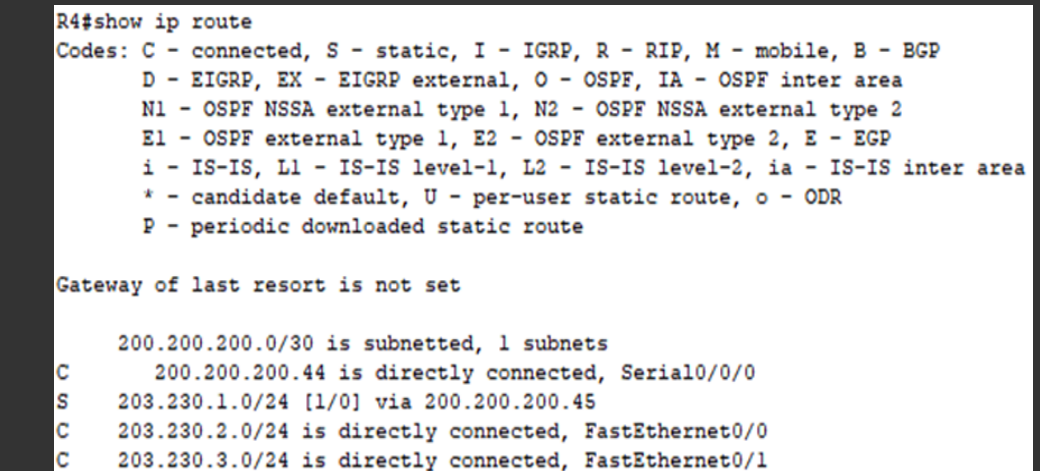

디폴트정적경로설정

2. 정적경로설정

### $[R3]$  [R3]

R3(config)#ip\_route\_0.0.0.0\_0.0.0.0\_200.200.200.49 R3 (config) fexit

 $R3t$ 

\$SYS-5-CONFIG I: Configured from console by console

R3#show ip route Codes: C - connected. S - static. I - IGRP. R - RIP. M - mobile. B - BGP D - EIGRP, EX - EIGRP external, O - OSPF, IA - OSPF inter area N1 - OSPF NSSA external type 1, N2 - OSPF NSSA external type 2 El - OSPF external type 1, E2 - OSPF external type 2, E - EGP i - IS-IS, Ll - IS-IS level-1, L2 - IS-IS level-2, ia - IS-IS inter area \* - candidate default,  $U - per$ -user static route, o - ODR P - periodic downloaded static route

Gateway of last resort is 200.200.200.49 to network 0.0.0.0

200.200.200.0/30 is subnetted, 1 subnets 200.200.200.48 is directly connected, Serial0/0/0 203.230.1.0/24 is directly connected, FastEthernet0/0 203.230.2.0/24 [1/0] via 200.200.200.49 203.230.3.0/24 [1/0] via 200.200.200.49 0.0.0.0/0 [1/0] via 200.200.200.49

R4 (config)#ip\_route 0.0.0.0 0.0.0.0 200.200.200.45 R4 (config) #exit  $R4t$ \$SYS-5-CONFIG I: Configured from console by console

#### R4#show ip route

 $55$ 

Codes: C - connected, S - static, I - IGRP, R - RIP, M - mobile, B - BGP D - EIGRP, EX - EIGRP external, O - OSPF, IA - OSPF inter area N1 - OSPF NSSA external type 1. N2 - OSPF NSSA external type 2 El - OSPF external type 1, E2 - OSPF external type 2, E - EGP i - IS-IS, L1 - IS-IS level-1, L2 - IS-IS level-2, ia - IS-IS inter area \* - candidate default. U - per-user static route, o - ODR P - periodic downloaded static route

Gateway of last resort is 200.200.200.45 to network 0.0.0.0

200.200.200.0/30 is subnetted, 1 subnets 200.200.200.44 is directly connected. Serial0/0/0 203.230.1.0/24 [1/0] via 200.200.200.45 203.230.2.0/24 is directly connected, FastEthernet0/0 203.230.3.0/24 is directly connected, FastEthernet0/1 0.0.0.0/0 [1/0] via 200.200.200.45

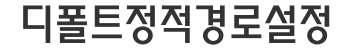

3.RIP v2

## RIPv2

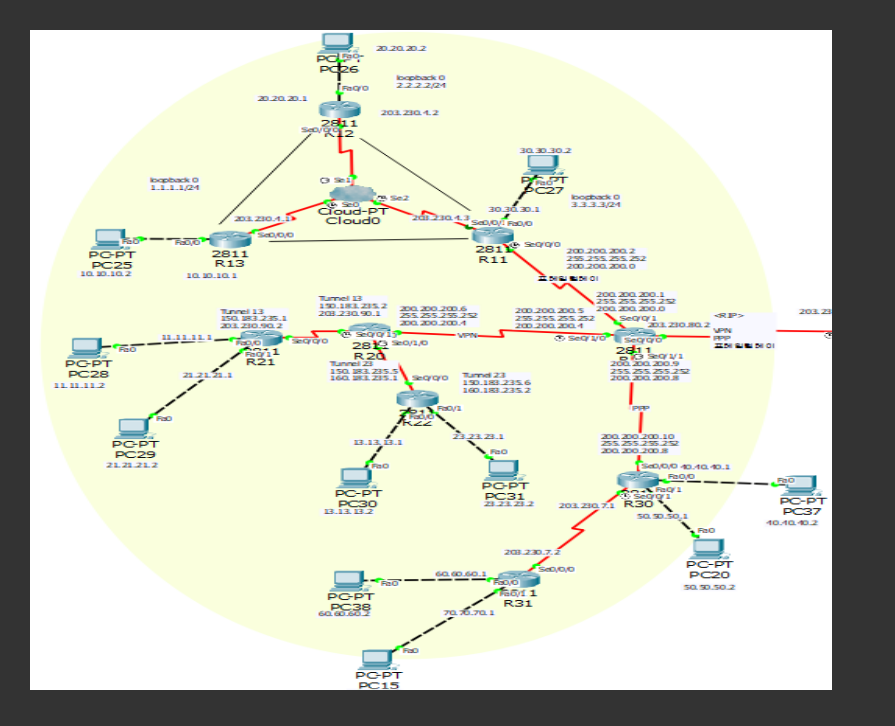

- 클래스리스 라우팅 프로토콜
- 라우팅 업데이트시 서브넷마스크 정보도 전달
- 자동요약은 설정/해제 선택 가능
- RIPv2는 라우팅정보 전달시 멀티캐스트 주소 사용 (244.0.0.9)

#### - 사용방법

R1(config)#router rip R1(config-router)#version 2 R1(config-router)#no auto-summary 3.RIP v2

#### RIPv2 설정

### [R10]

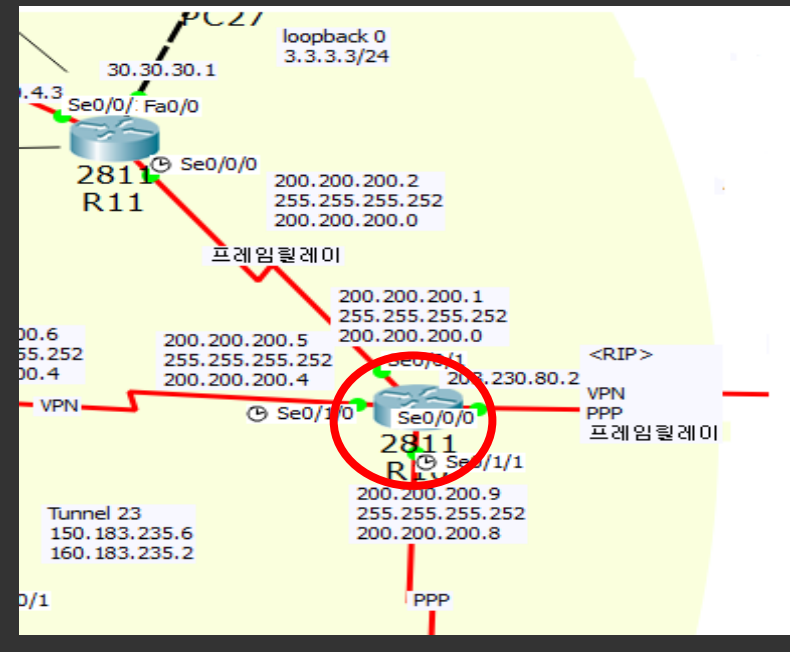

R10(config)#router rip R10(config-router)#version 2 R10(config-router)#no auto-summary R10(config-router)#network 203.230.80.0 R10(config-router)#network 200.200.200.0

Gateway of last resort is not set  $1.0.0.0/24$  is subnetted, 1 subnets  $\overline{\mathbf{R}}$ 1.1.1.0 [120/3] via 200.200.200.2, 00:00:02,  $Sarial0/0/1$  $2.0.0.0/24$  is subnetted, 1 subnets 2.2.2.0 [120/2] via 200.200.200.2, 00:00:02,  $\mathbf R$  $Serial0/0/1$ 3.0.0.0/24 is subnetted, 1 subnets 3.3.3.0 [120/1] via 200.200.200.2, 00:00:02,  $\mathbf R$  $Serial0/0/1$  $10.0.0.0/24$  is subnetted, 1 subnets 10.10.10.0 [120/3] via 200.200.200.2, 00:00:02, R  $Serial0/0/1$  $11.0.0.0/24$  is subnetted, 1 subnets 11.11.11.0 [120/2] via 200.200.200.6, 00:00:16,  $\mathbf R$  $Serial0/1/0$  $13.0.0.0/24$  is subnetted, 1 subnets 13.13.13.0 [120/2] via 200.200.200.6, 00:00:16,  $\mathbf R$ 

4.EIGRP

## **EIGRP**

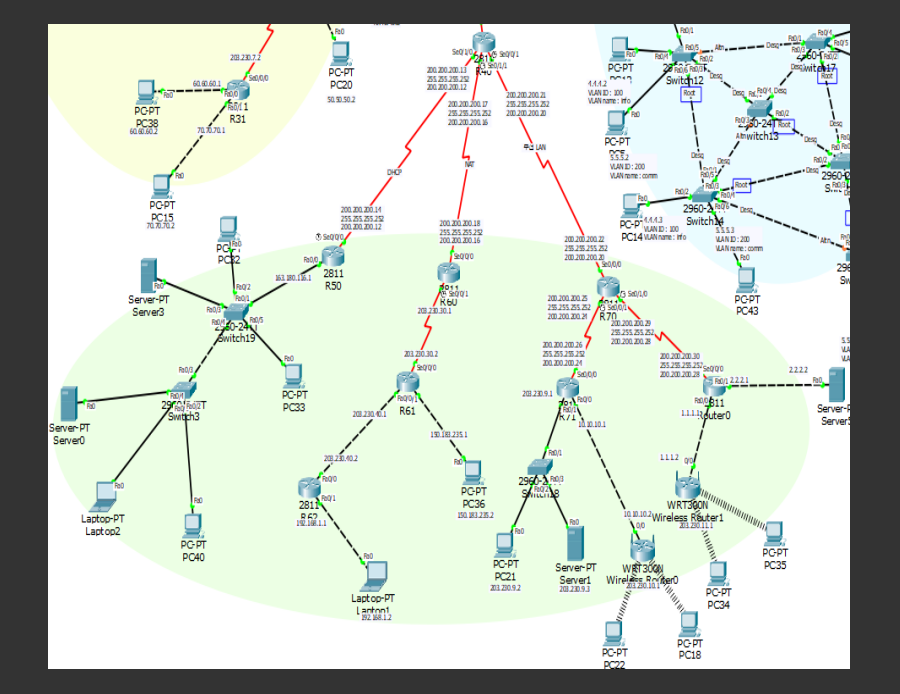

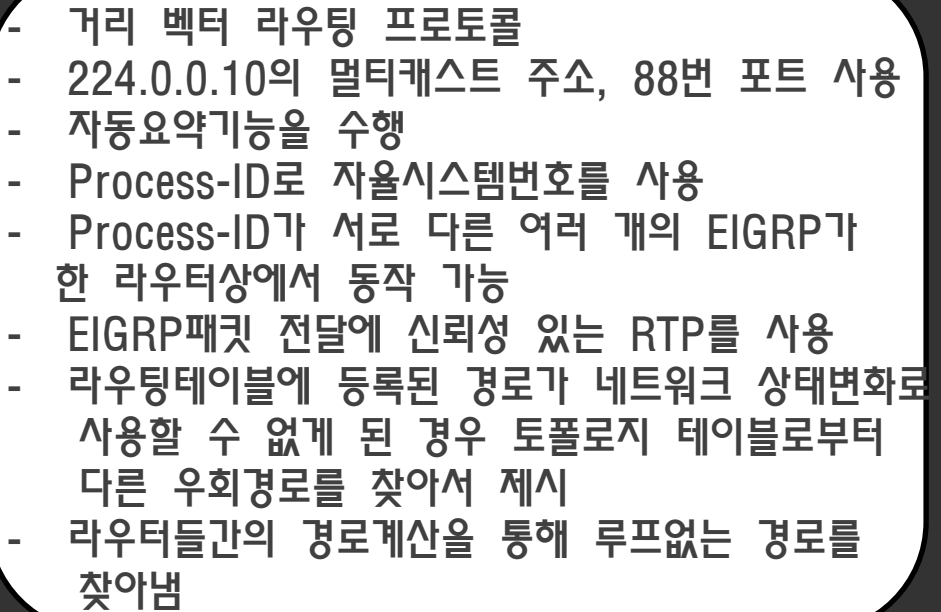

4.EIGRP

#### EIGRP 설정

### [R40]

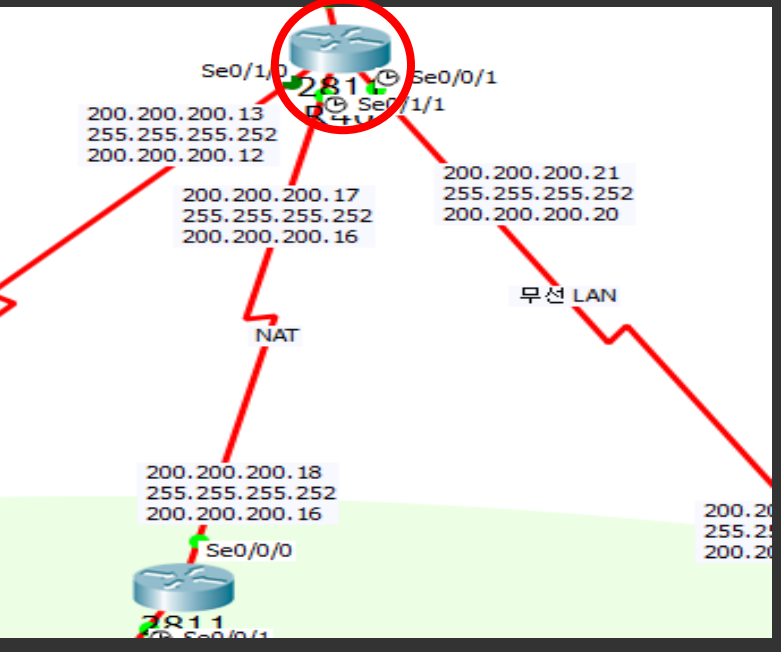

R40(config)#router eigrp 7 R40(config-router)#network 203.230.50.0 R40(config-router)#network 200.200.200.0 R40(config-router)#no auto-summary

Gateway of last resort is not set

 $1.0.0.0/24$  is subnetted, 1 subnets D 1.1.1.0 [90/2684416] via 200.200.200.22, 00:16:17, Serial0/0/1  $2.0.0.0/24$  is subnetted, 1 subnets 2.2.2.0 [90/2684416] via 200.200.200.22, 00:16:17, Serial0/0/1 3.0.0.0/24 is subnetted, 1 subnets 3.3.3.0 [110/20] via 203.230.50.1, 00:16:09,  $O$  E.2.  $Serial0/0/0$  $10.0.0.0/24$  is subnetted, 1 subnets  $\mathbf{D}$ 10.10.10.0 [90/2684416] via 200.200.200.22,  $00:16:15$ , Seria $10/0/1$  $11.0.0.0/24$  is subnetted, 1 subnets 11.11.11.0 [110/20] via 203.230.50.1, 00:16:09,  $O$  E2  $Serial0/0/0$ 13.0.0.0/24 is subnetted, 1 subnets 13.13.13.0 [110/20] via 203.230.50.1, 00:16:09,  $O$  E2  $Serial0/0/0$ 

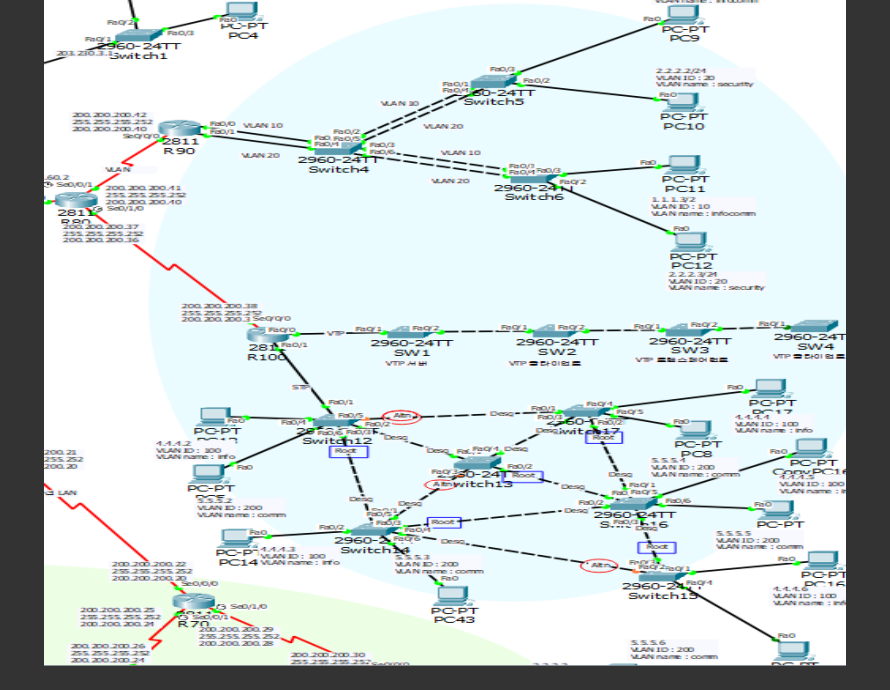

5.OSPF

- 계층화된 라우팅 동작 수행 - 중대규모 네트워크에 가장 많이 사용되는 프로토콜 - 멀티캐스트 주소 이용하여 라우팅 정보 업데이트 - OSPF에서는 모든 라우터가 동일한 네트워크 토폴로지 데이터베이스를 기반으로 경로를 계산하기 때문에 라우팅 루프가 발생하지 않는다. - 네트워크 변화 시에만 라우팅 정보를 전송하기 때문에 라우팅 트래픽의 양을 줄일 수 있다.

## **OSPF**

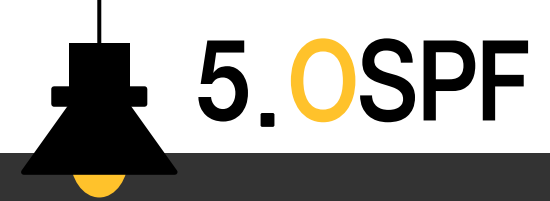

#### OSPF 설정

### [R80]

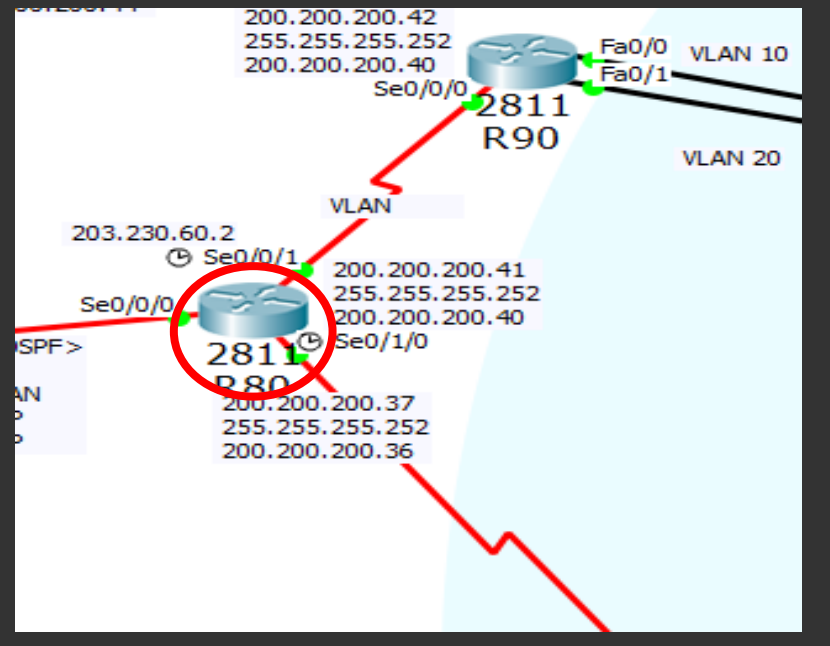

R80(config)#router ospf 7 R80(config-router)#network 203.230.60.0 0.0.0.255 a 0 R80(config-router)#network 200.200.200.0 0.0.0.255 a 0

#### Gateway of last resort is not set 1.0.0.0/24 is subnetted, 1 subnets 1.1.1.0 is directly connected, FastEthernet0/0 Ć  $2.0.0.0/24$  is subnetted, 1 subnets C. 2.2.2.0 is directly connected, FastEthernet0/1  $3.0.0.0/24$  is subnetted, 1 subnets 3.3.3.0 [170/2681856] via 200.200.200.41, D EX 00:24:59, Serial0/0/0  $10.0.0.0/24$  is subnetted, 1 subnets D EX 10.10.10.0 [170/2681856] via 200.200.200.41, 00:24:59, Serial0/0/0  $11.0.0.0/24$  is subnetted, 1 subnets D EX 11.11.11.0 [170/2681856] via 200.200.200.41, 00:24:57, Serial0/0/0 13.0.0.0/24 is subnetted, 1 subnets 13.13.13.0 [170/2681856] via 200.200.200.41, D EX 00:24:58, Serial0/0/0

Fa0 PC-PT PC<sub>9</sub>  $Fa0/3$  $2.2.2.2/24$ VLAN ID: 20 Fa0/2 Fa0/1<br>Fa0/4<sup>6</sup>0-24T VLAN name : security Switch5 VLAN 10 PC-PT Fa0/0 **VLAN 10 PC10** VLAN<sub>20</sub>  $Fa0/1$ Fa0/2 Fa0 Fa0/5 2811  $41 + 10/3$  $Fa0/4$ **R90** VLAN 20 2960-2411 Fa0 Switch4 Fa0/4<sup>5</sup>a0/ PC-PT **PC11** VLAN 20 Fa0/2 2960-24  $1.1.1.3/2$ Switch6 VLAN  $ID: 10$ VLAN name : infocomm PC-PT **PC12**  $2.2.2.3/24$ VLAN ID: 20 VLAN name : security

6.VLAN

- VLAN의 필요성 · 네트워크의 크기가 커지면 플러딩 데이터가 커짐 · 내부에서 권한이 없는 사용자가 제약없이 특정 장치에 접속 가능
- VLAN의 역할 · 브로드캐스트 도메인을 분할하여 브로드캐스트 트래픽으로 인한 장비들의 성능저하를 막고자 함 · 서로 다른 VLAM에 속한 장치들은 통신이 불가능하여 보안에 도움

VLAN

- · 서로 다른 VLAN이 통신하려면 라우터가 L3 스위치가 필요 · 스위치의 모든 포트는 기본 VLAN 1번에 속해있음
- Inter-VLAN 서로 다른 VLAN에 속한 PC가 서로 통신할 수 있도록 설정하는 것

6. VLAN

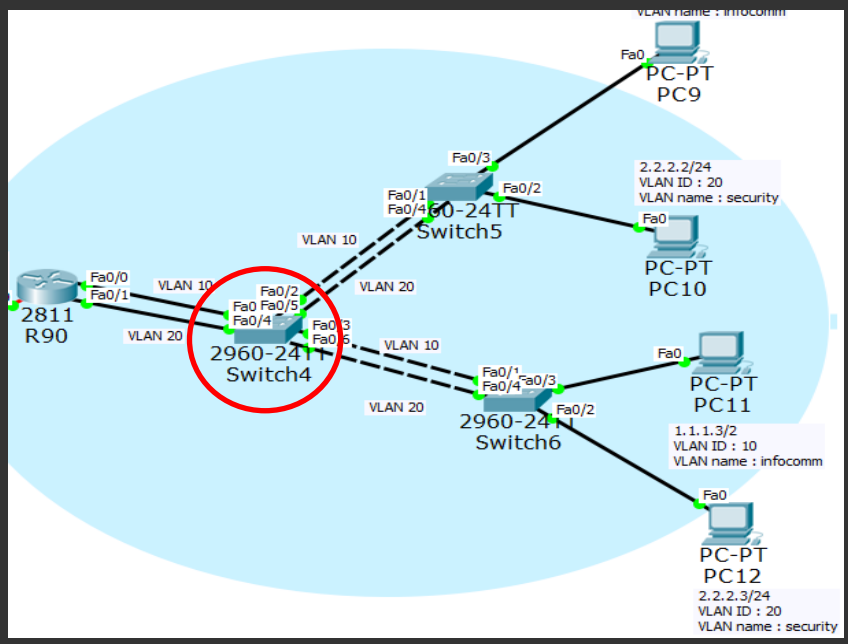

[Switch4] Switch(config)#vlan <sup>10</sup> Switch(config-vlan)#name infocomm Switch(config-vlan)#exit Switch(config)#vlan 20 Switch(config-vlan)#name security Switch(config-vlan)#exit

> Switch(config)#int fa0/2 Switch(config -if)#switchport access vlan 10 Switch(config-if)#exit Switch(config)#int fa0/5 Switch(config -if)#switchport access vlan 20 Switch(config-if)#exit Switch(config)#int fa0/3 Switch(config-if)#switchport access vlan 10 Switch(config−if)#exit Switch(config)#int fa0/6 Switch(config -if)#switchport access vlan 20 Switch(config−if)#exit Switch(config)#int fa0/1 Switch(config -if)#switchport access vlan 10 Switch(config-if)#exit Switch(config)#int fa0/4 Switch(config -if)#switchport access vlan 20 Switch(config-if)#exit

#### Inter-VLAN

6. VLAN

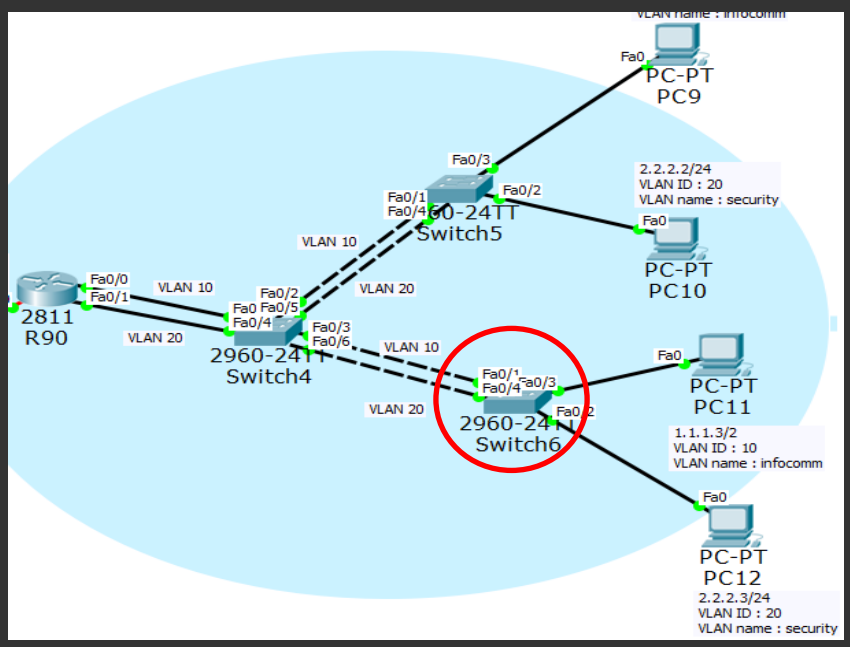

[Switch6] Switch(config)#vlan <sup>10</sup> Switch(config -vlan)#name infocomm Switch(config-vlan)#exit Switch(config)#vlan 20 Switch(config-vlan)#name security Switch(config-vlan)#exit

Inter-VLAN

Switch(config)#int fa0/3 Switch(config-if)#switchport access vlan 10 Switch(config -if)#exit Switch(config)#int fa0/2 Switch(config-if)#switchport access vlan 20 Switch(config -if)#exit Switch(config)#int fa0/1 Switch(config-if)#switchport access vlan 10 Switch(config -if)#exit Switch(config)#int fa0/4 Switch(config-if)#switchport access vlan 20 Switch(config -if)#exit

#### Inter-VLAN

6.VLAN

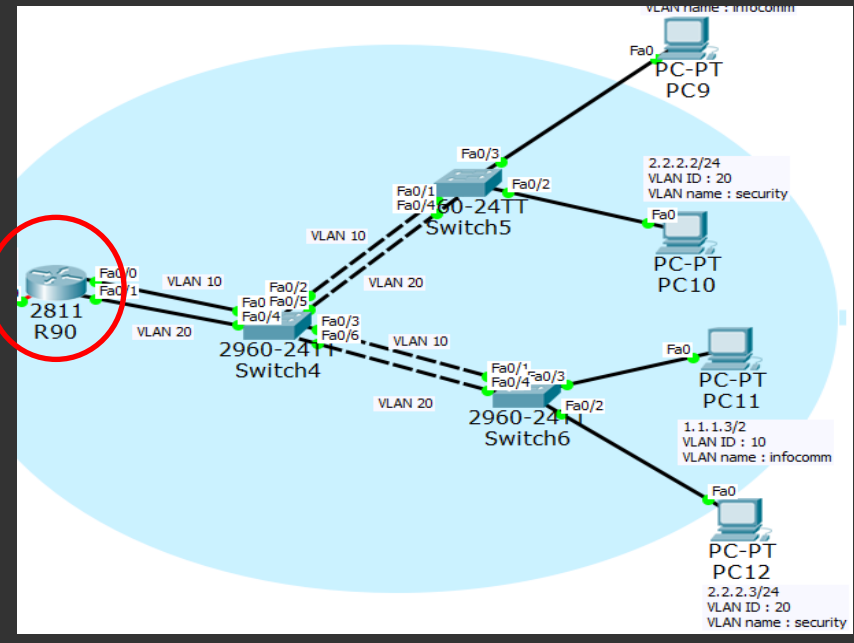

[R90] R90(vlan)#vlan10 name infocomm VLAN 10 Modified: Name: infocomm R90(vlan)#vlan70 name security VLAN 70 modified Name: security

> R90(config)#int fa0/0 R90(config-if)#ip add 1.1.1.1 255.255.255.0 R90(config-if)#exit R90(config)#int fa0/1 R90(config-if)#ip add 2.2.2.1 255.255.255.0 R90(config-if)#exit

Port-Security

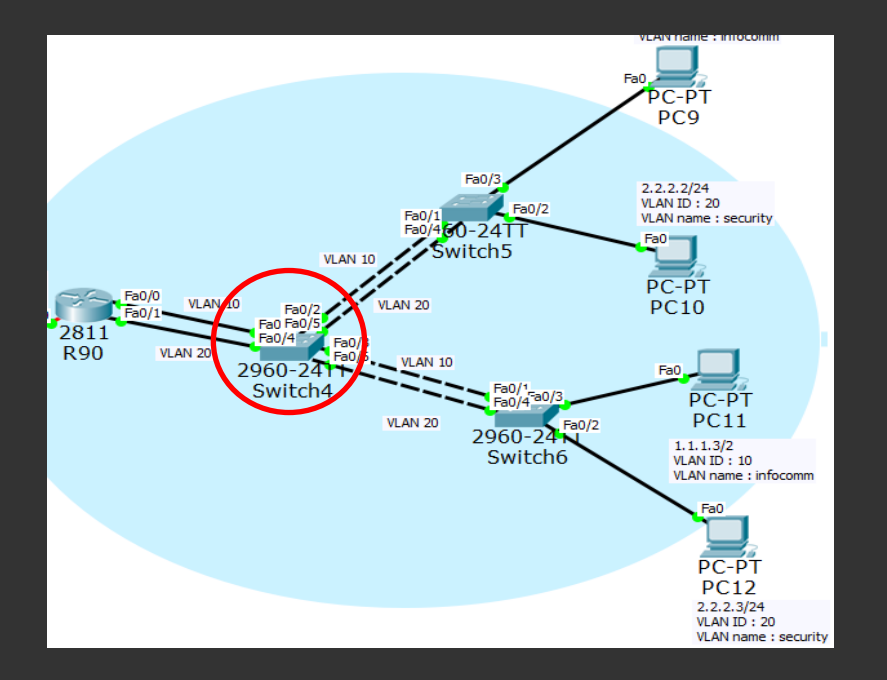

6.VLAN

스위치에서 L2의 MAC주소를 기반으로 프레임 수신 여부를 설정하는 것

### [Switch4]

Swtich(config)#int fa0/4 Swtich(config-if)#switchport mode access Swtich(config-if)#switchport port-security Swtich(config-if)#switchport port-security maximum1 Swtich(config-if)#switchport port-security violation shutdowm

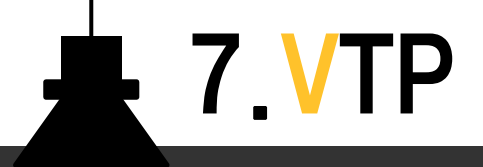

## VTP

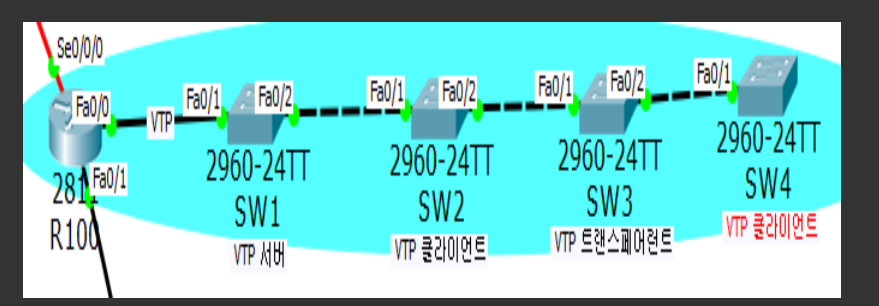

- 규모가 큰 네트워크에서 스위치별로 VLAN을 생성, 수정, 삭제 등을 직접 관리해야 한다면 매우 번거로움
- VLAN의 생성, 수정, 삭제 등의 관리를 쉽게 할 수 있도록 하는 프로토콜
- 스위치마다 일일이 VLAM을 설정하지 않아도 네트워크 시스코 전용 프로토콜

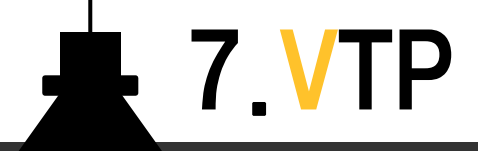

SW1(config)#vtp version 2 VTP mode already in V2. SW1(config)#vtp mode server Device mode already VTP SERVER. SW1(config)#vtp domain infocomm Changing VTP domain name from NULL to infocomm SW1(config-if)#vtp password infocomm Setting device VLAN database password to infocomm SW1(config)#int fa0/1 SW1(config-if)#switchport mode trunk

#### [SW2]

SW2(config)#vtp version 2 VTP mode already in V2. SW2(config)#vtp mode client Setting device to VTP CLIENT mode. SW2(config)#vtp domain infocomm Domain name already set to infocomm. SW2(config)#vtp password infocomm Setting device VLAN database password to infocomm SW2(config)#int range fa0/1-2 SW2(config-if-range)#switchport mode trunk

#### [SW1] [SW3]

SW3(config)#vtp version 2 SW3(config)#vtp mode transparent Setting device to VTP TRANSPARENT mode. SW3(config)#vtp domain infocomm Domain name already set to infocomm. SW3(config)#vtp password infocomm Setting device VLAN database password to infocomm SW3(config)#int range fa0/1-2 SW3(config-if-range)#switchport mode trunk

#### [SW4]

SW4(config)#vtp version 2 SW4(config)#vtp mode client Setting device to VTP CLIENT mode. SW4(config)#vtp domain infocomm Changing VTP domain name from NULL to infocomm SW4(config)#vtp password infocomm Setting device VLAN database password to infocomm SW4(config)#int fa0/1 SW4(config-if)#switchport mode trunk

### 7.VTP

#### Show VTP status

#### [SW1]

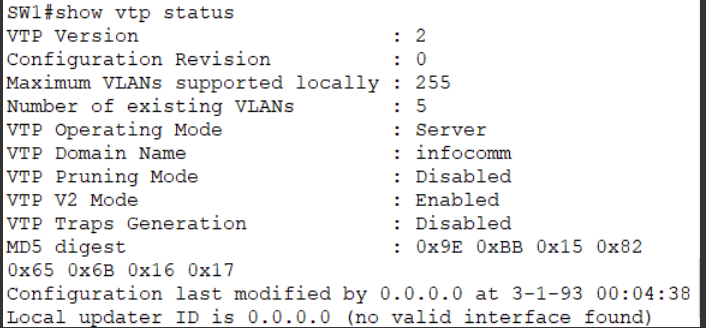

#### [SW2]

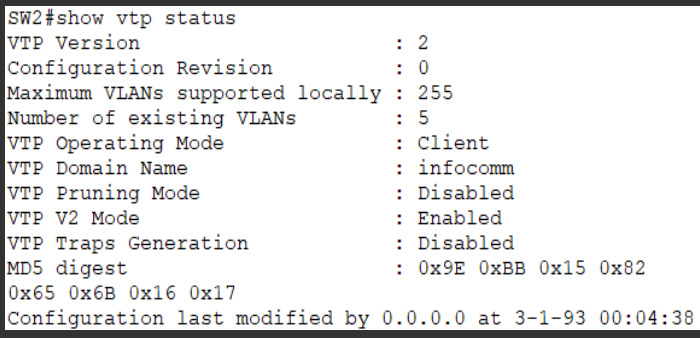

#### [SW3]

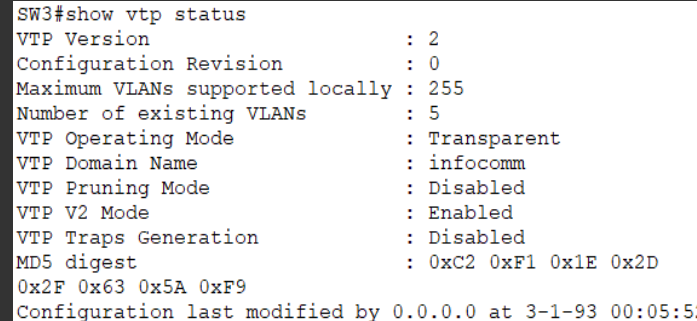

#### [SW4]

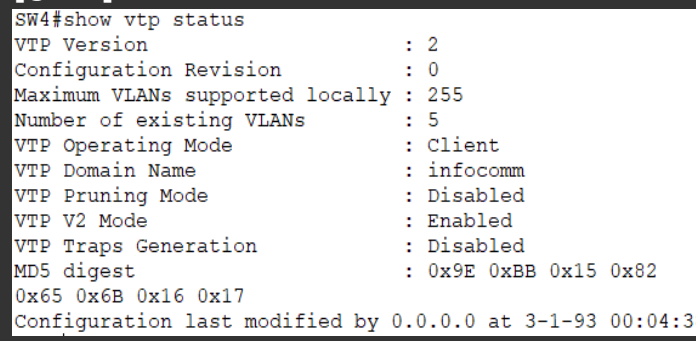

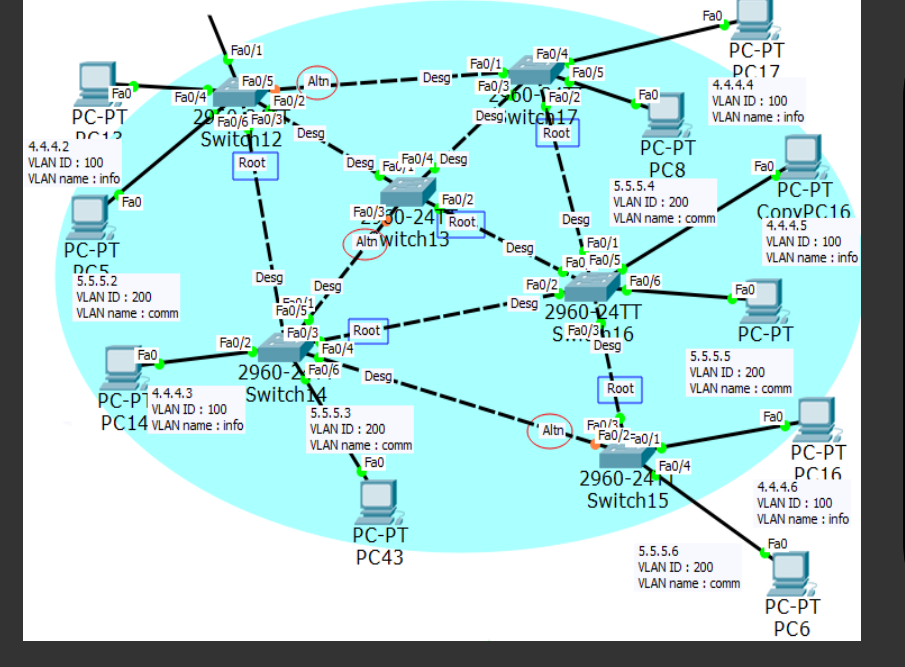

8.STP

#### 프로토콜 - STP는 모든 스위치에서 기본적으로 동작 - IEEE 802.1D 표준 - 루프가 발생할 수 있는 경로를 논리적으로 차단함 으로써 목적지로 가는 경로를 하나로 만듬 - 사용하던 경로에 문제가 발생할 경우 대체경로를 통해 통신할 수 있도록 운영

프레임 플러딩과 루프 발생을 방지하기 위한

## **STP**

8. STP

#### 스위치 설정

### [Switch12]

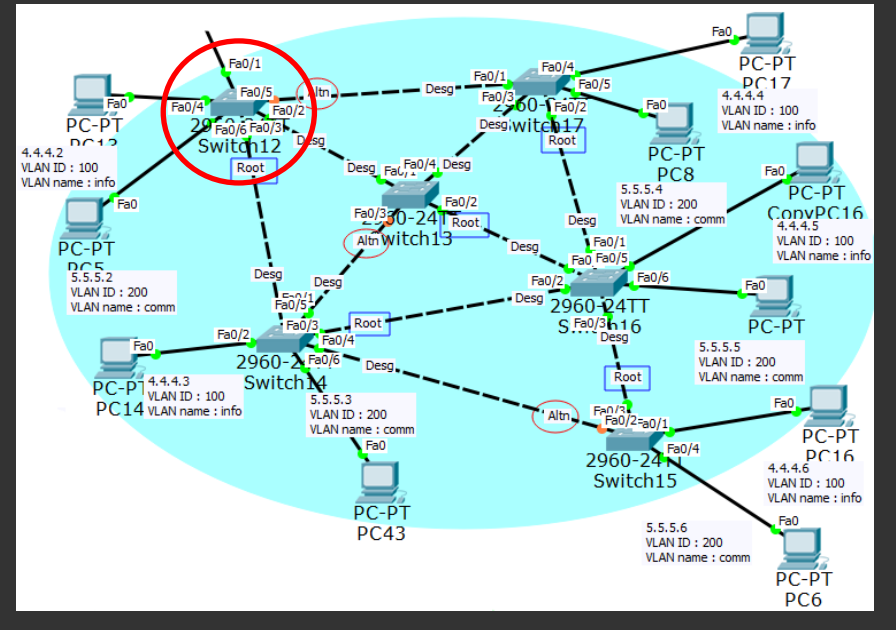

switch(config)#vlan 100 switch(config-vlan)#name info switch(config-vlan)#exit switch(config -vlan)#vlan 200 switch(config-vlan)#name comm switch(config-vlan)#exit

switch(config)#int fa0/4 switch(config -if)#switchport access vlan 100 switch(config–if)#exit switch(config)#int fa0/6 switch(config -if)#switchport access vlan 200

switch(config)#int fa0/2 switch(config-if)#switchport mode trunk switch(config–if)#exit switch(config)#int fa0/3 switch(config -if)#switchport mode trunk switch(config -if)#exit switch(config)#int fa0/5 switch(config -if)#switchport mode trunk switch(config -if)#exit

### 8.STP  $\overline{a}$

#### show spanning-tree

#### [Switch16]

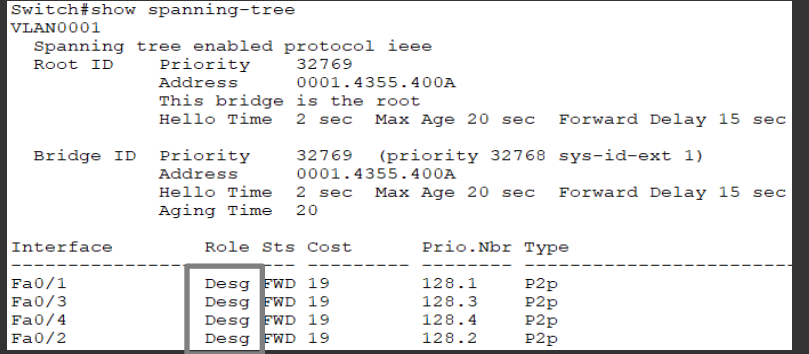

#### **VLAN0200** Spanning tree enabled protocol ieee

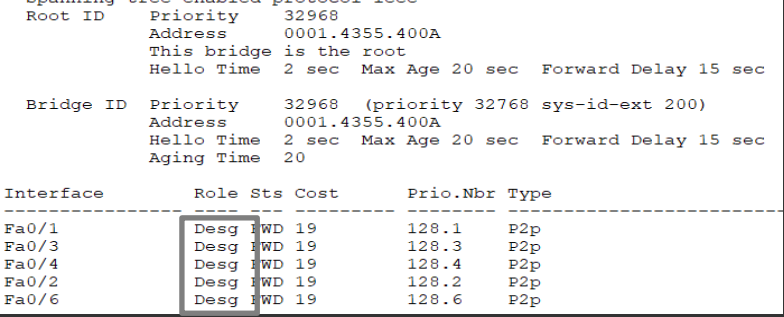

#### **VT.AN0100**

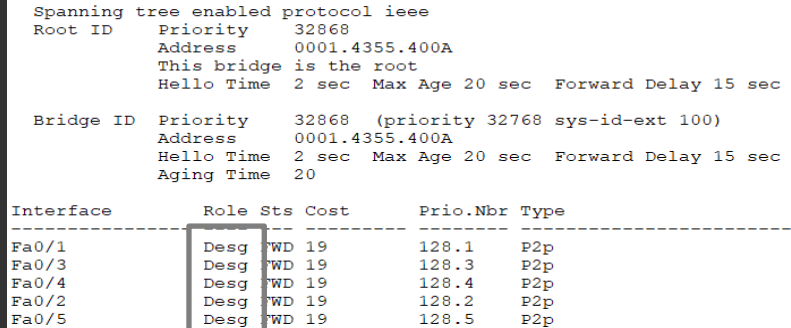

### **← Switch16이 루트브리지로 선출**

9. 무서LAN

## 무선LAN

 $\overline{\phantom{a}}$ 

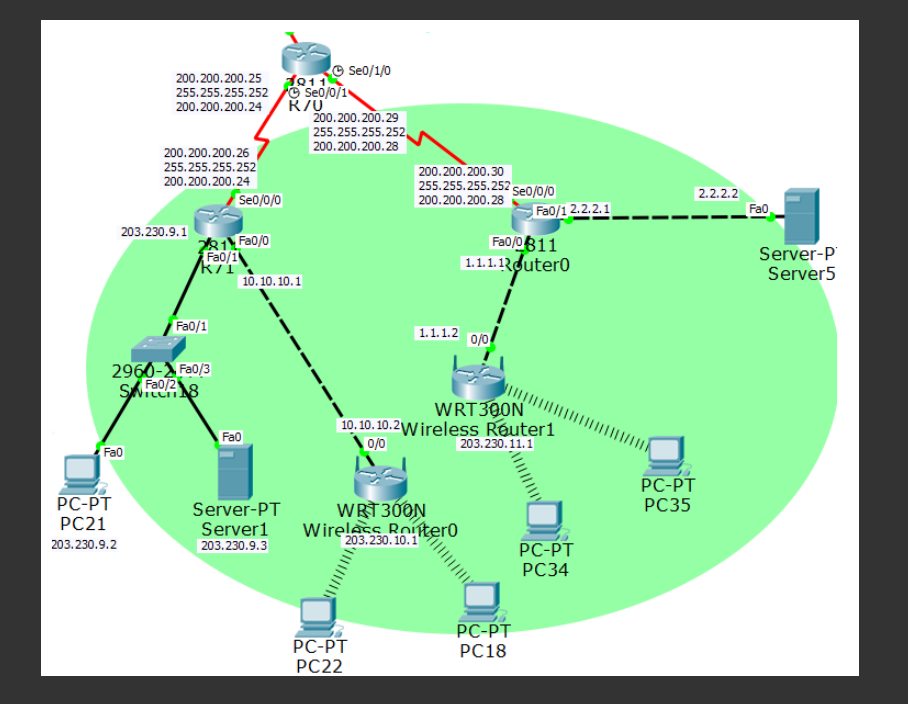

Layer1 에서 Layer2로의 연결회선이 ·유선이면 유선 LAN ·무선이면 무선 LAN

### - 네트워크의 규모

- ·LAN: Local Area Network
- ·MAN: Metropolitan Area Network
- ·WAN: Wide Area Network
- ·PAN: Personal Area Network. 개인사용자가 사용하는 네트워크

SetupWirelessSecurity Access Applications<br>SetupWirelessSecurity Restrictions & Gaming **Setup** 

인터넷 설정

Wireless-N

**Concress-n**<br>Broadband Router

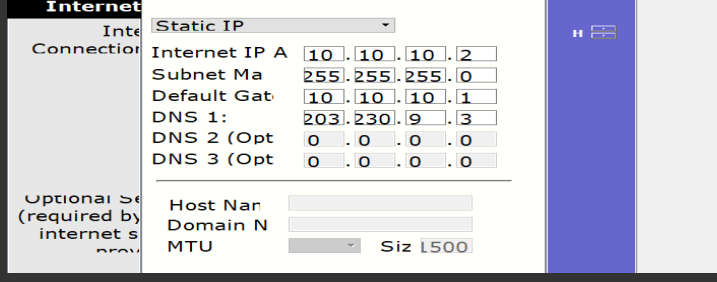

#### 무선랜 설정

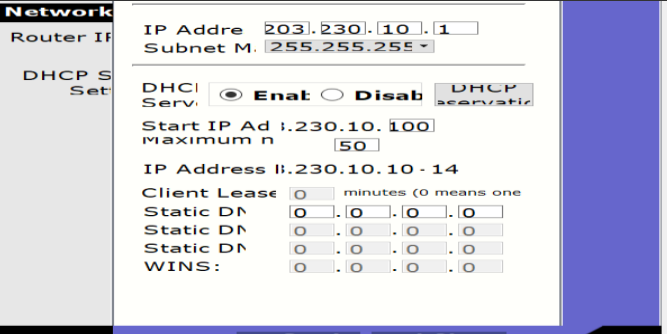

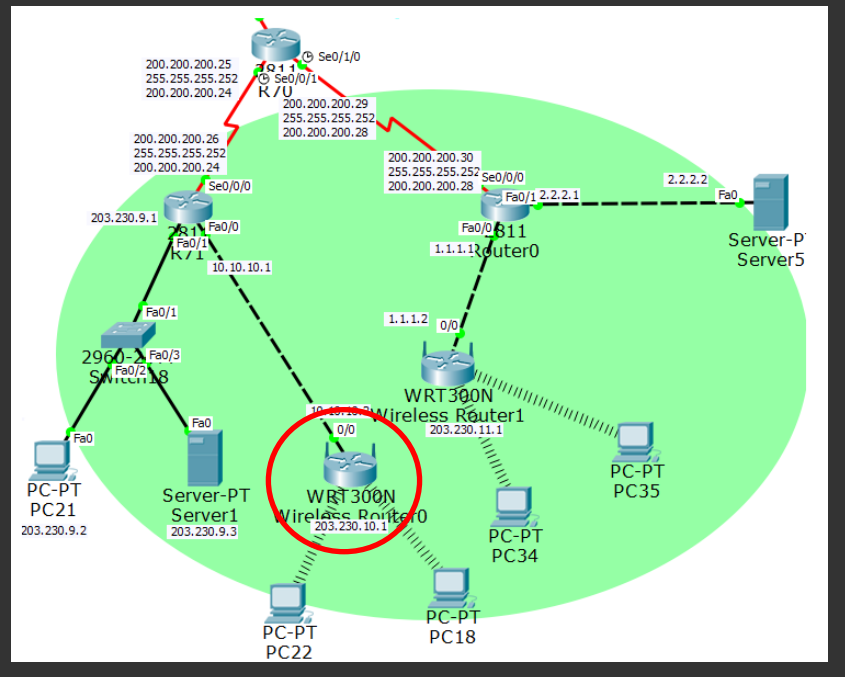

### [Wireless Router0]

# 9.무선LAN

#### 무선라우터 설정

 $\sim$ 

**Firmware Version: v Wireless-N Broadband R** 

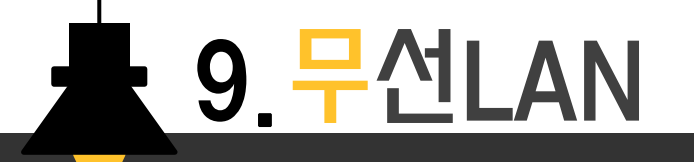

#### 무선라우터 설정

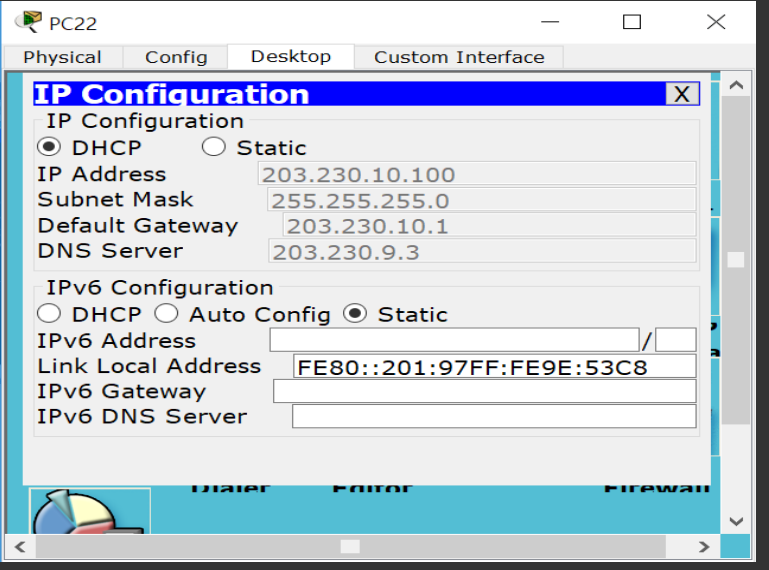

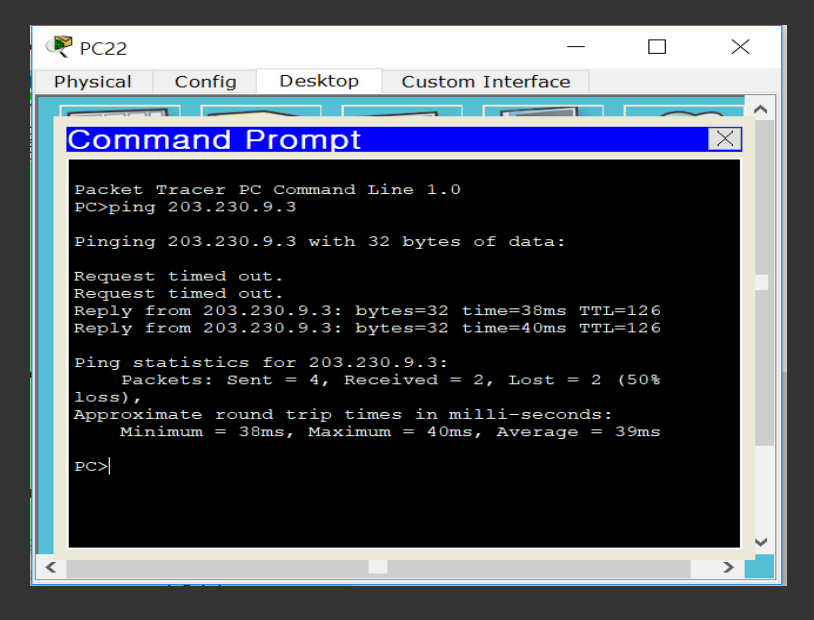

PC는 DHCP 서버로부터 IP 주소를 자동으로 받아옴

통신성공

9.무선LAN

### WEP 설정

### [Wireless Router0]

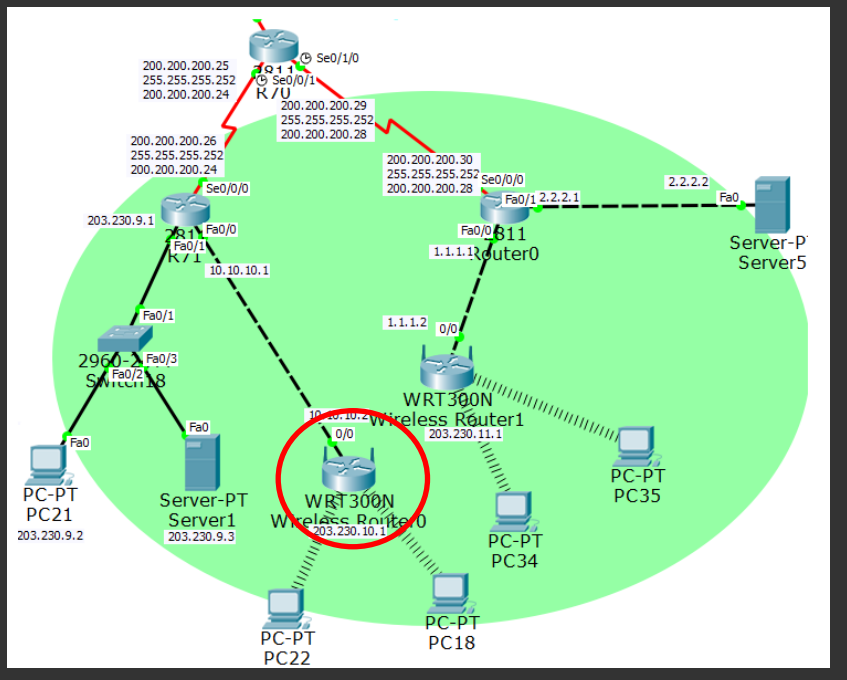

#### 무선라우터 WEP설정

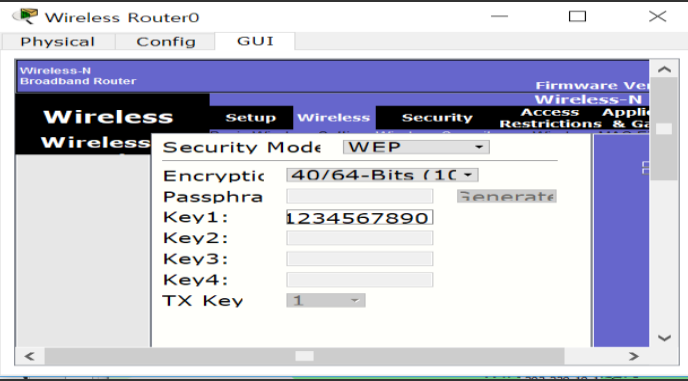

#### PC의 WEP설정

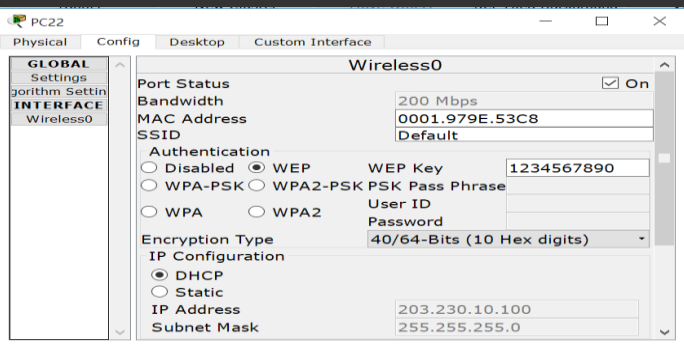

9.무선LAN

#### WPA2-Enterprise 설정

### [Wireless Router1]

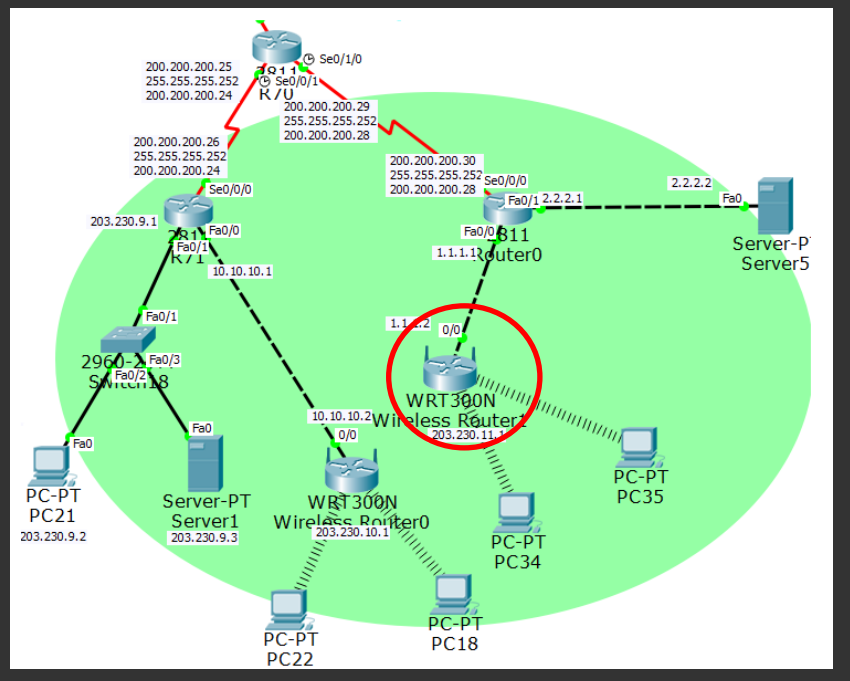

### 무선라우터 설정

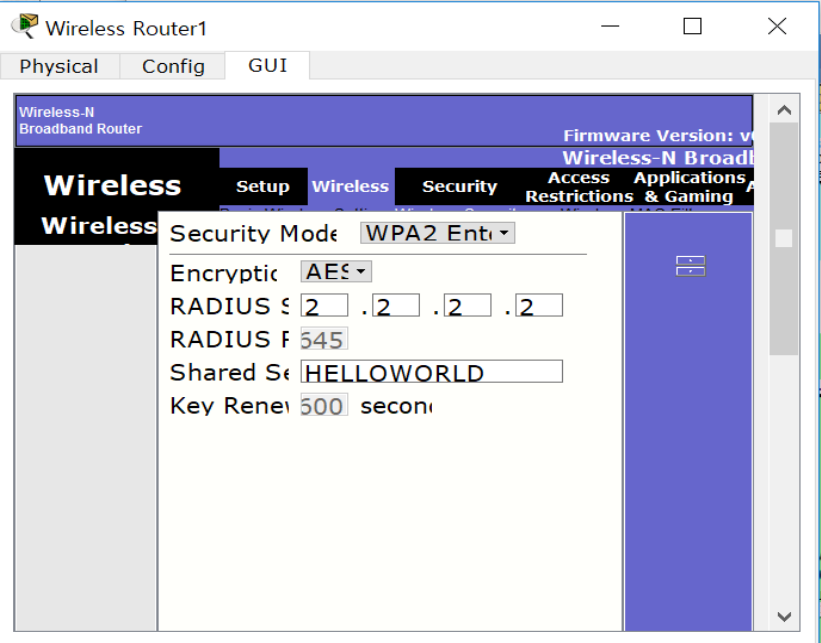

9.무선LAN  $\overline{z}$ 

#### WPA2-Enterprise 설정

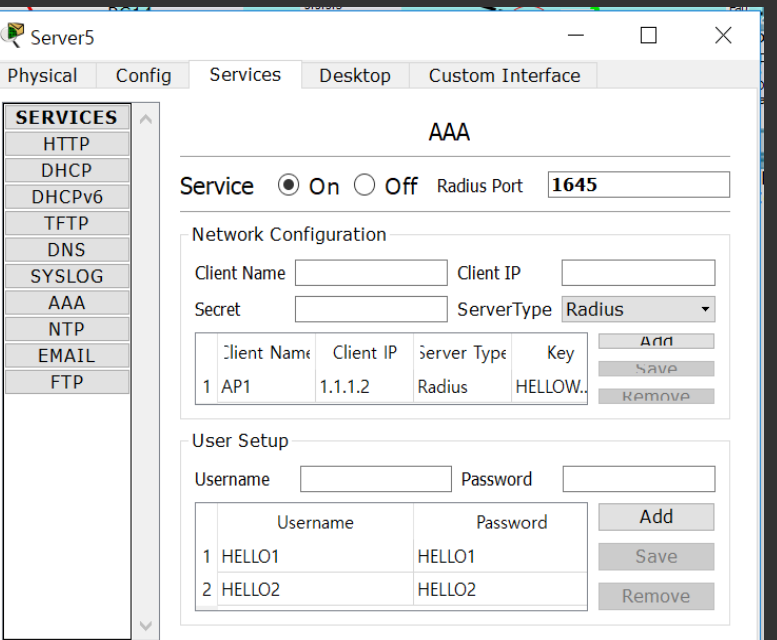

### AAA서버 설정 사용자PC 설정

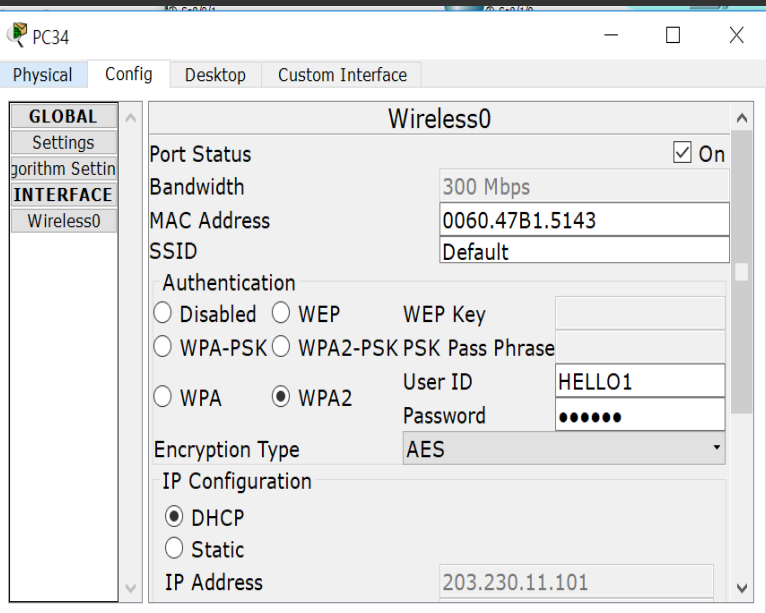

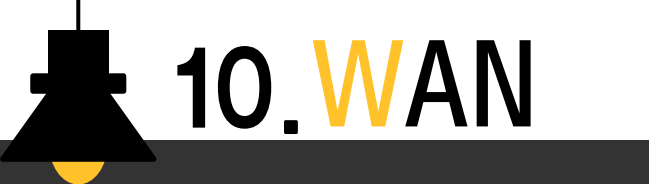

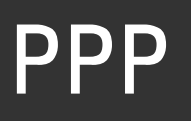

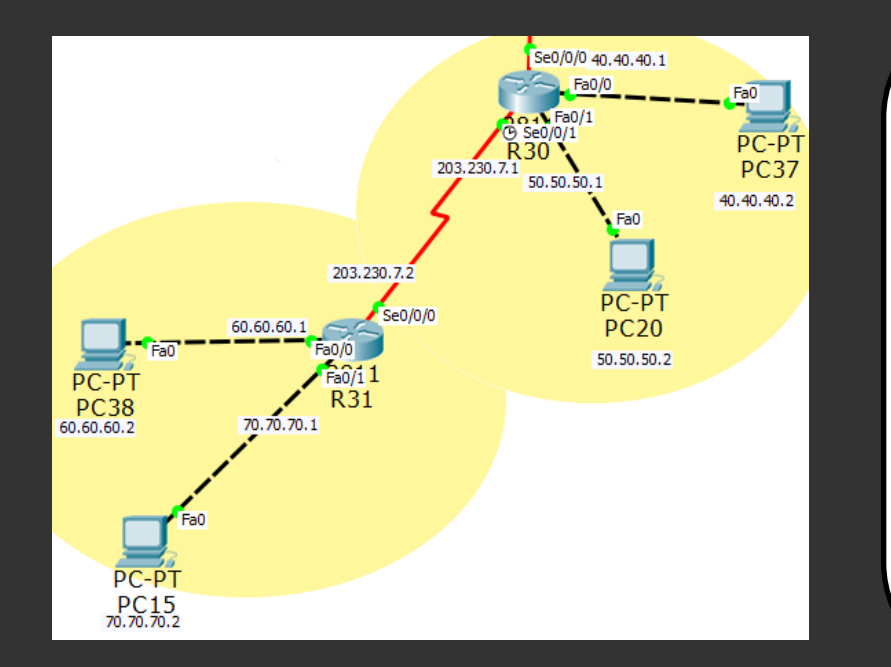

- WAN

- PPP

- CHAP

·LAN과 MAN을 포괄하는 광역 네트워크

·PAP는 사용자이름과 암호를 평문으로 전달

·사용자이름과 암호가 MD5 해쉬값으로 전송

캡슐화 방식을 PPP로 변경

- ·라우터, 스위치 뿐만 아니라 다양한 장비들이 사용됨
- ·다양한 접속기술과 접속장치들을 통해 네트워크 구성

·CHAP는 3-way handshake 방식으로 주기적 인증

# 10.WAN

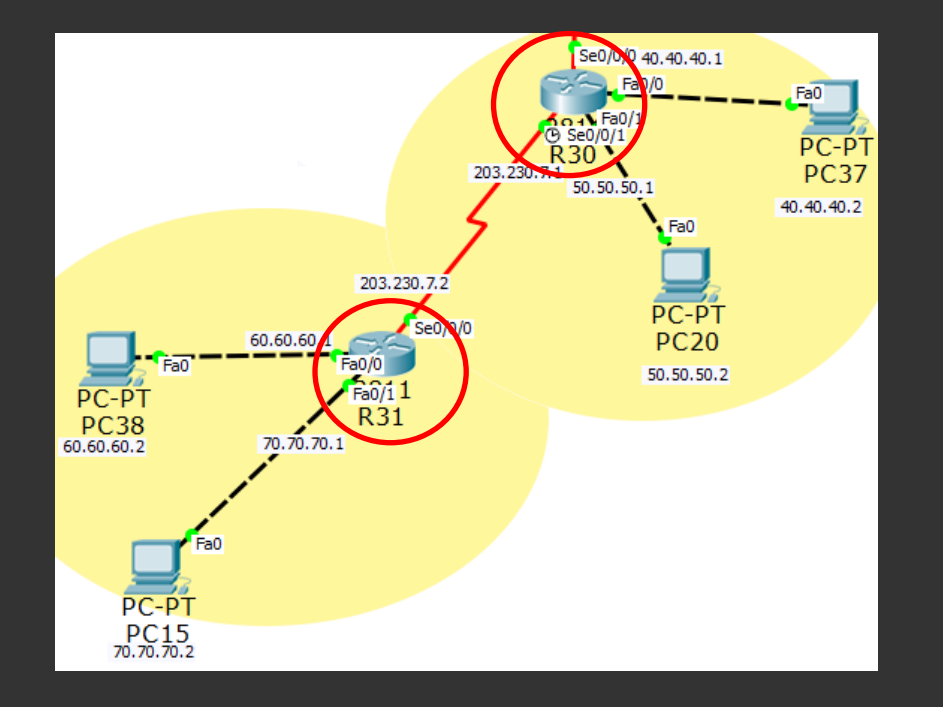

## [R30]

R30(config)#username R31 password infocomm R30(config)#int s0/0/1 R30(config-if)#encapsulation ppp R30(config-if)#ppp authentication chap

## [R31]

R30(config)#username R30 password infocomm R30(config)#int s0/0/0 R30(config-if)#encapsulation ppp R30(config-if)#ppp authentication chap

## Frame-relay

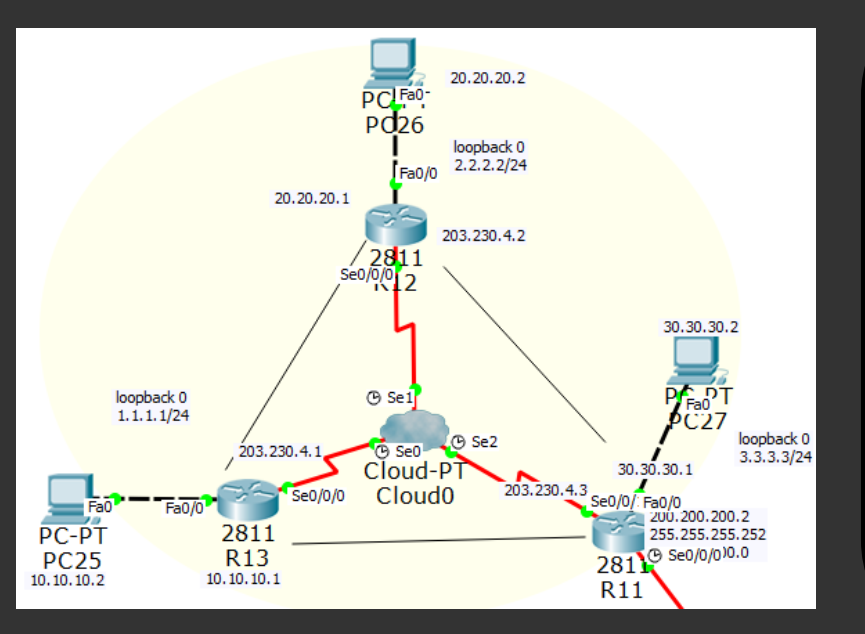

10.WAN

- 물리계층, 데이터링크계층에서 동작하는 WAN프로토콜

- X.25 패킷스위칭의 오버헤드를 제거 - 패킷에서 오류가 검출되면 오류복원을 제공하는 것
	- 이 아니라 패킷을 폐기해 버린다.
- 하나의 물리적인 회선에 여러 가상회선을 만들어 전용선처럼 취급하여 서비스
- 가상회선
	- · SVC 임시적인 패킷 전송에 사용되는 임시 회선 · PVC – 고정적인 논리 경로를 가지며 가입자마다 고유 식별번호(DLCI)가 제공됨

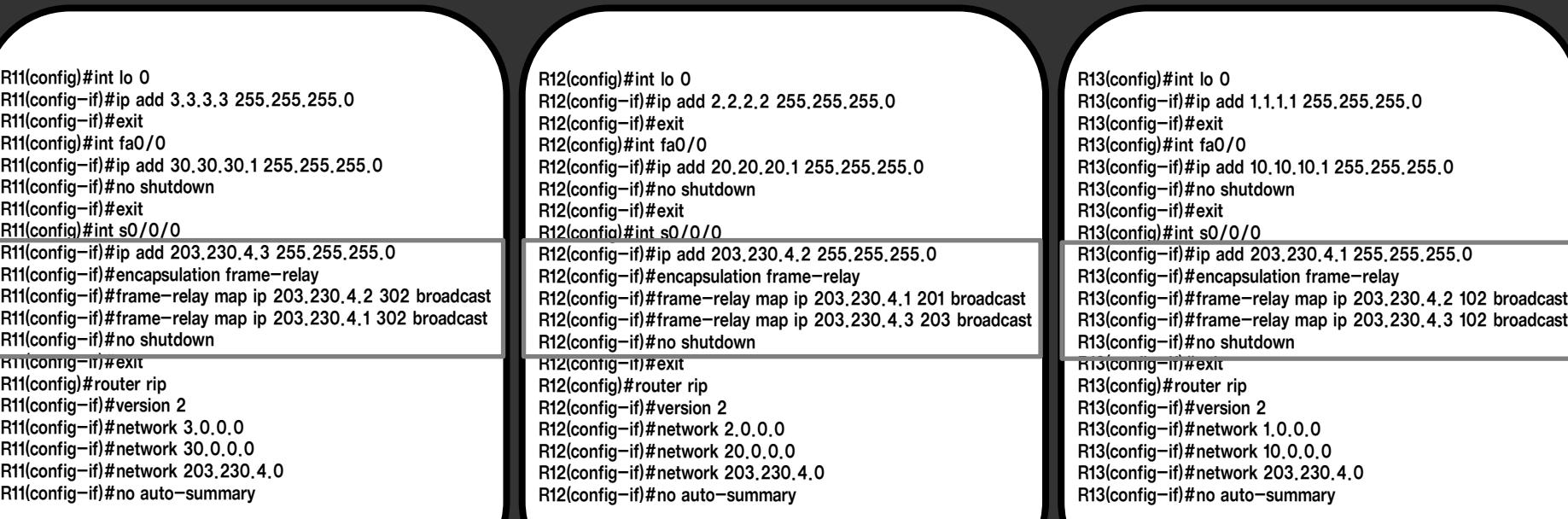

**A** 

10.WAN

### [R11] [R12] [R13]

### Frame-relay 연결을 위한 라우터 설정

Cloud<sub>0</sub> Config Physical **GLOBAL Frame Relay Settings** Serial<sub>2</sub> Serial<sub>1</sub>  $\n R12-R11$  $\cdot$  $\left\langle -\right\rangle$  $\n R11-R12\n$  $\overline{\phantom{a}}$ **TV Settings CONNECTIONS** Port Sublink Port Sublink **Frame Relay** From Port Sublink Sublink To Port **DSL** Cable 1 Serial1 R12-R13 R13-R12 Serial<sub>0</sub> **INTERFACE** 2 Serial1 R12-R11 Serial<sub>2</sub> R11-R12 Serial<sub>0</sub> Serial<sub>1</sub> Serial<sub>2</sub> Serial<sub>3</sub> Modem4 Modem<sub>5</sub> Ethernet6 Coaxial7 Add Remove

 $\Box$   $\times$ 

 $\sim 100$ 

#### Frame-relay에서 DCLI 연결

### 201 – 102 연결 203 – 302 연결

### J. **t** 10. WAN

#### Frame-relay 라우팅 테이블

#### [R12]

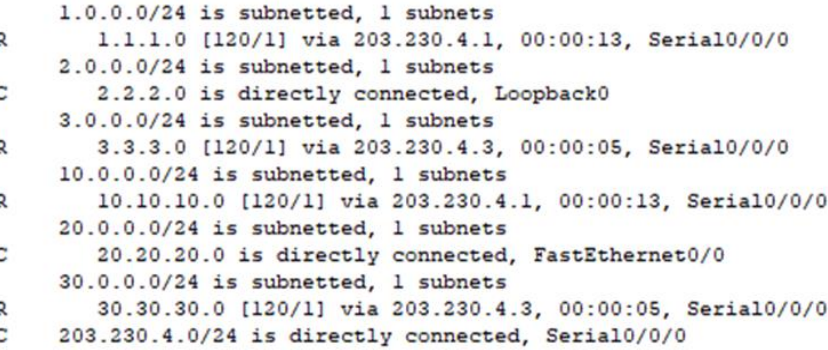

10.WAN

### R11 – R12 연결 R12 – R13 연결 R11 – R13 연결안됨

#### [R11] [R13]

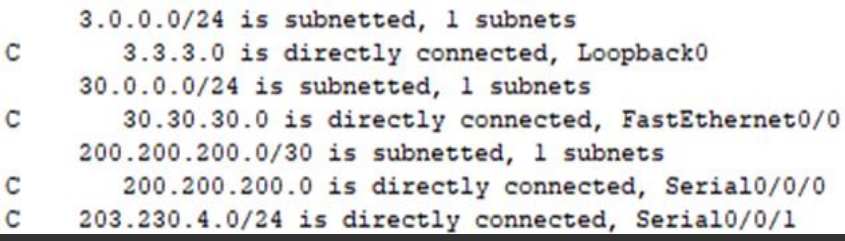

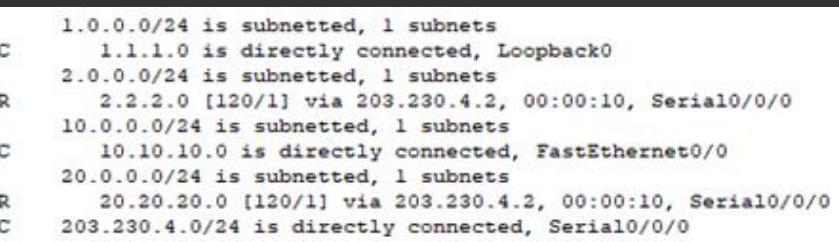

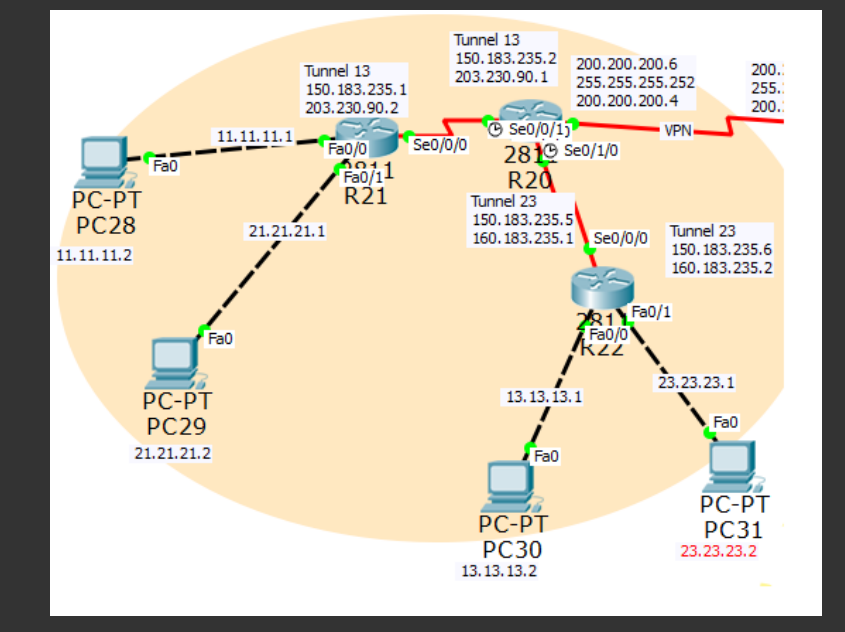

11.VPN

- VoIP네트워크: 인터넷전화 - IPTV, 비디오 회의
- 공중망에서 터널링 기술을 이용하여 사설망 처럼 이용할 수 있도록 하는 기술 - 값싸게 보안통신을 이용할 수 있음 - 안전한 기업 업무환경 구축 ·본사 – 지사간의 안전한 네트워크 연결 ·재택근무: 집에서 회사 서버에 안전하게 접속

## VPN

# 11.VPN

#### GRE + IPSec VP

### [R20]

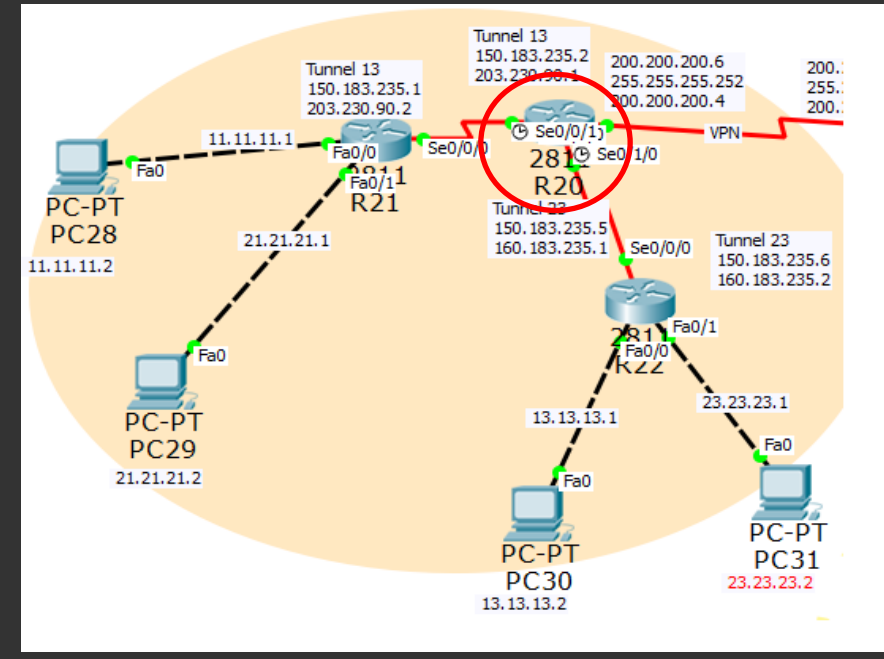

#### 터널 설정

R20(conifg)#int tunnel 13 R20(conifg-if)#ip add 150.183.235.2 255.255.255.252 R20(conifg-if)#tunnel source s0/0/1 R20(conifg-if)#sunnel destination 203.230.90.2 R20(conifg-if)#exit R20(conifg)#int tunnel 23 R20(conifg-if)#ip add 150.183.235.5 255.255.255.252 R20(conifg-if)#tunnel source s0/0/1 R20(conifg-if)#sunnel destination 160.183.235.2 R20(conifg-if)#exit

#### Isakmp policy 설정

R20(config)#crypto isakmp policy 10 R20(config-isakmp)#encryption aes 256 R20(config-isakmp)#authentication pre-share R20(config-isakmp)#lifetime 36000 R20(config-isakmp)#hash sha

#### Ipsec transform-set 설정

R20(config)#cryto ipsec transform-set STRONG esp-3des esp-md5-hmac

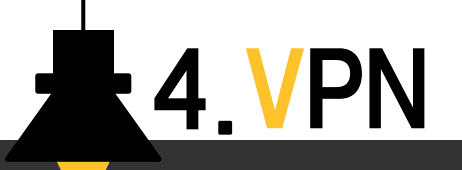

#### GRE + IPSec VP

#### Isapkm key 설정

R20(config)#cryto iskmp keycisco 123 address 0.0.0.0 0.0.0.0

#### Crypto map 설정

R20(config)#cryto map VPN1 110 ipsec-isakmp %NOTE:This new cryto map will remain disabled until a peer and a valid access list have been configured. R20(config-crypto-map)#set peer 203.230.90.2 R20(config-crypto-map)#set transform-set strong R20(config-crypto-map)#match address 110 R20(config-crypto-map)#exit R20(config)#cryto map VPN 120 ipsec-isakmp %NOTE:This new cryto map will remain disabled until a peer and a valid access list have been configured. R20(config-crypto-map)#set peer 160,183.235.2 R20(config-crypto-map)#set transform-set strong R20(config-crypto-map)#match address 120 R20(config-crypto-map)#exit

#### Access-list 설정

R20(config)#access-list 110 permit qre host 203.230.9.1 host 203.230.9.2 R20(config)#access-list 120 permit gre host 160.183.235.1 host 160.183.235.2

#### 인터페이스에 VPN 설정

R20(config)#int s0/0/1 R20(conifg-if)#crypto map VPN1 R20(config-if)#exit R20(config)#int s0/1/0 R20(conifg-if)#crypto map VPN2 R20(config-if)#exit

#### 라우터 설정

R20(config)#router rip R20(config-router)#version 2 R20(config-router)#no auto-summary R20(config-router)#network 200.200.200.0 R20(config-router)#network 203.230.90.0 R20(config-router)#network 160.183.235.0

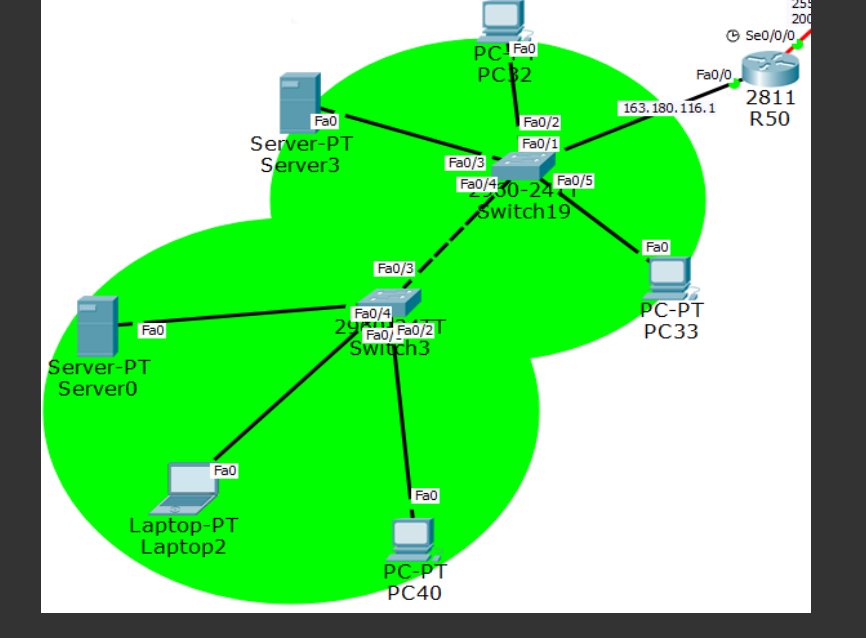

- TCP/IP통신을 실행하기 위해 필요한 설정 정보를 자동적으로 할당하고 관리하기 위한 통신 규약 - IP주소의 자동관리로 관리의 편리성 향상 - IP주소의 가용성을 높여줌 – 할당만 하고
- 동적 호스트 구성 프로토콜

사용하지 않는 주소를 줄임

## DHCP

# **12.DHCP**

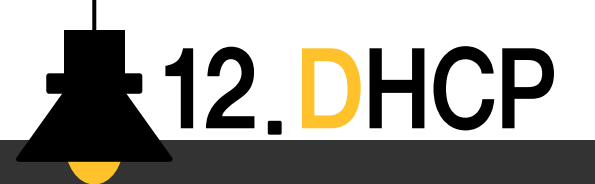

#### 라우터에서 DHCP 서버 설정

### [R50]

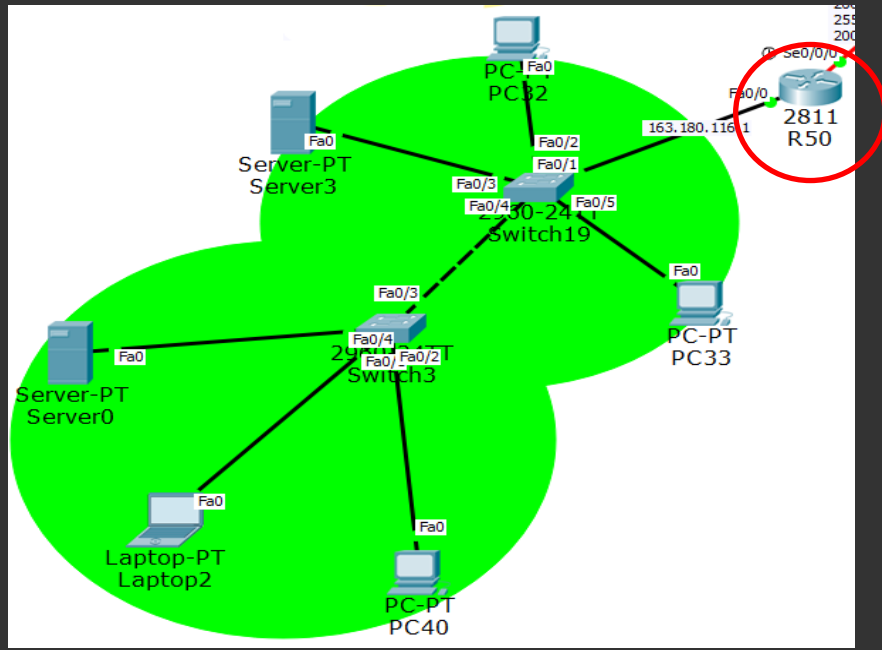

R50(config)#ip dhcp excluded-address 163.180.116.1 R50(config)#ip dhcp excluded-address 163.180.116.255

R50(config)#ip dhcp pool inokyuni

R50(config)#network 163.180.116.0 255.255.255.0

R50(config)#dns-sever 1.1.1.1

R50(config)#default-router 163.180.116.1 R50(config)#exit

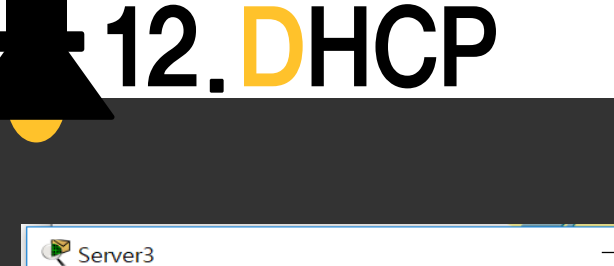

 $\times$  $\Box$ Physical Config Desktop **Custom Interface Services GLOBAL** A **Global Settings** Settings aorithm Setti **Display Name** Server3 **INTERFACE Interfaces** FastEthernet0 FastFthernet Gateway/DNS  $\odot$  DHCP  $\bigcap$  Static 163.180.116.1 Gateway DNS Server 1.1.1.1 Gateway/DNS IPv6  $( )$  DHCP ( ) Auto Config  $\left( \bullet \right)$  Static IPv6 Gateway **IPv6 DNS Server** 

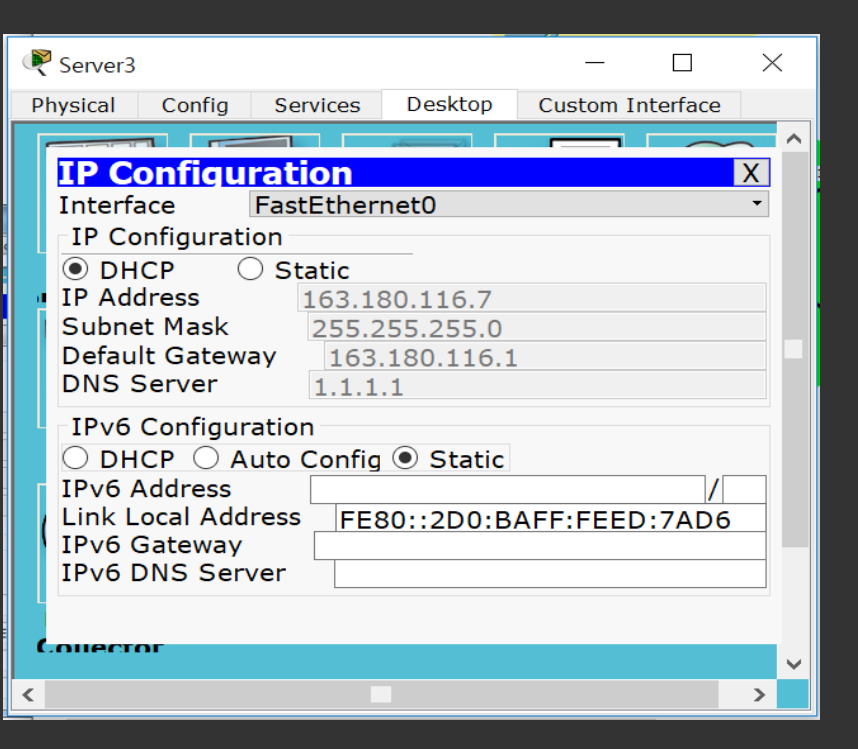

IP 자동설정 결과

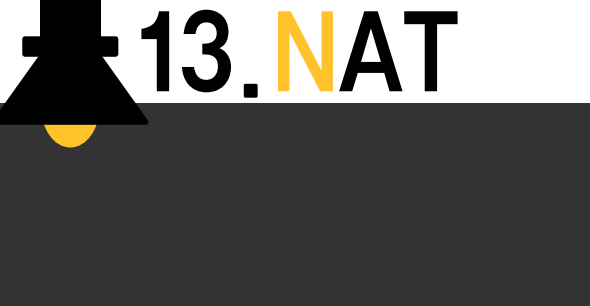

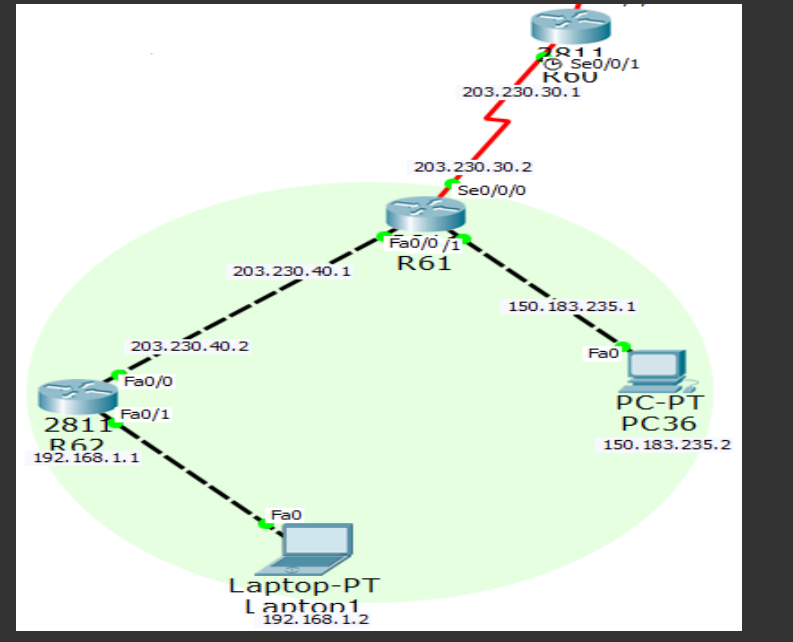

### - 사설주소를 사용하는 장치가 공중네트워크와 통신하고자 할 때 사설IP주소를 공인IP주소로 변환해 주는 기술 - 내부 네트워크에서는 사설IP주소를 사용하고, 외부 네트워크로 나가는 경우 공인IP주소로 변환돼서 나가게 하는 기술

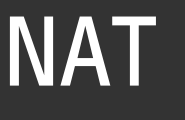

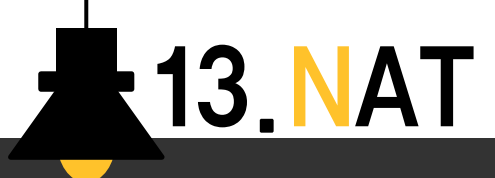

#### 정적 NAT

### [R61]

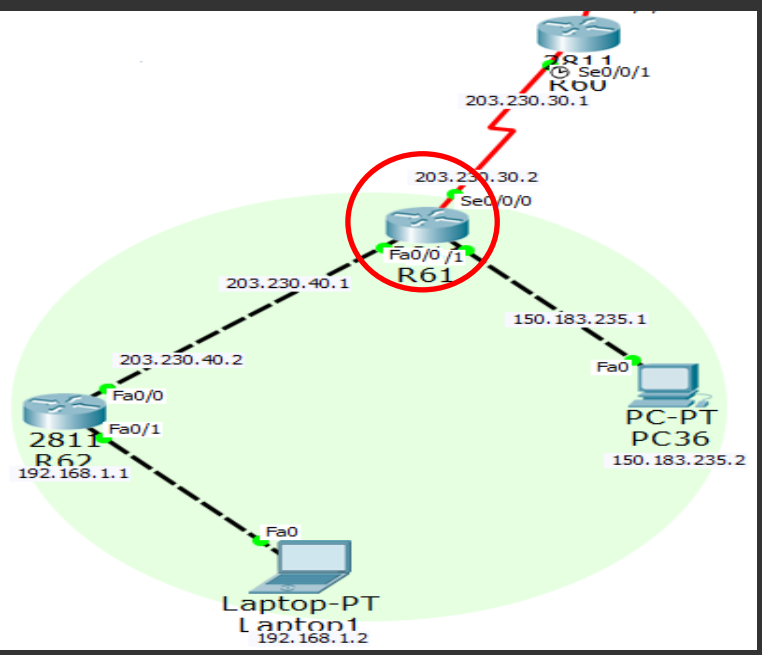

### 150.183.235.2 -> 203.230.40.3

R60(config)#ip nat inside source static 150.183.235.2 203.230.40.3 R60(config-if)#int fa0/0 R60(config-if)#ip nat inside R60(config-if)#int fa0/1 R60(config-if)#ip nat outside

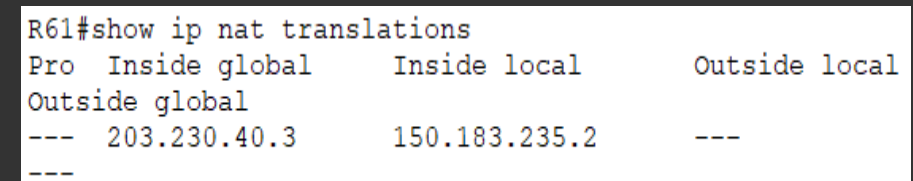

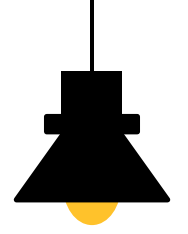

# 감사합니다